Luis Guilherme Sousa e Silva Orientador: FRANCISCO DAS CHAGAS IMPERES FILHO

## **Learning SI - Uma plataforma gamificada de auxílio à estudantes e professores do curso de Sistemas de Informação**

Picos - PI 16 de junho de 2021

### Luis Guilherme Sousa e Silva Orientador: FRANCISCO DAS CHAGAS IMPERES FILHO

### **Learning SI - Uma plataforma gamificada de auxílio à estudantes e professores do curso de Sistemas de Informação**

Trabalho de Conclusão de Curso em Bacharelado em Sistemas de Informação, Campus Senador Helvidio Nunes de Barros, Universidade Federal do Piauí, como parte dos requisitos para obtenção do Grau de Bacharel em Sistemas de Informação. Orientador: Prof. Ms. Francisco das Chagas Impres Filho.

Universidade Federal do Piauí Campus Senador Heuvídio Nunes de Barros Bacharelado em Sistemas de Informação

> Picos - PI 16 de junho de 2021

#### **FICHA CATALOGRÁFICA**

#### **Universidade Federal do Piauí Campus Senador Helvídio Nunes de Barros Biblioteca Setorial José Albano de Macêdo Serviço de Processamento Técnico**

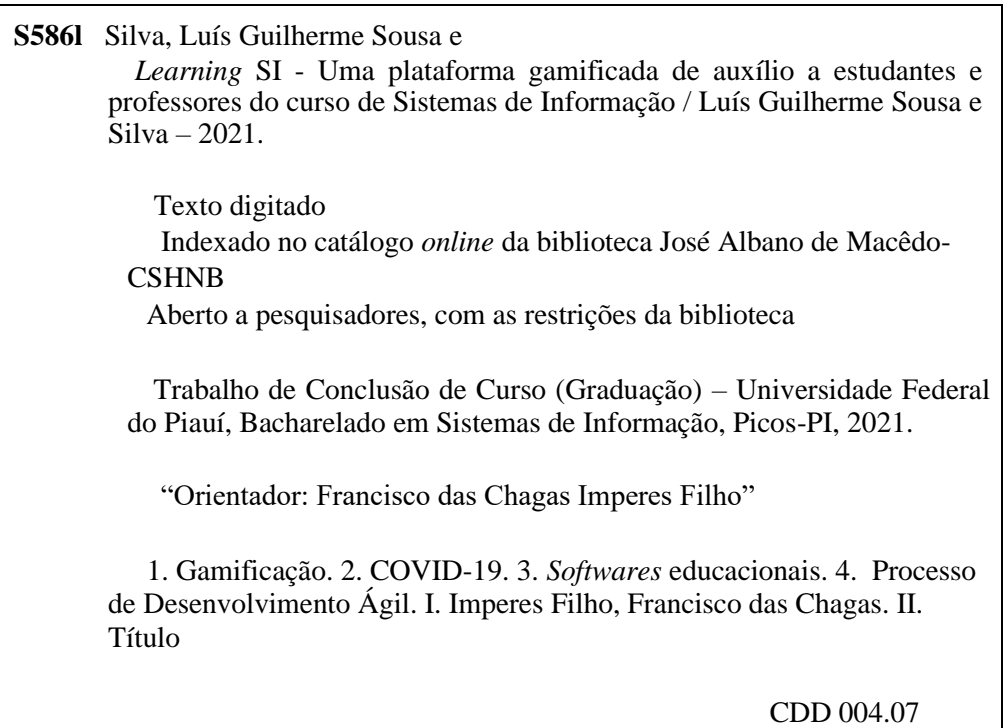

*Maria José Rodrigues de Castro CRB 3: CE-001510/O*

#### LEARNING SI - UMA PLATAFORMA GAMIFICADA DE AUXÍLIO À ESTUDANTES E PROFESSORES DO CURSO DE SISTEMAS DE INFORMAÇÃO

#### LUIS GUILHERME SOUSA E SILVA

Monografia **APROVADA** como exigência parcial para obtenção do grau de Bacharel em Sistemas de Informação.

Data de Aprovação

Picos – PI, 29 de Junho de 2021

Trancisco das chagas Imperes Tilho

 $\mathcal{L}_\text{max}$  and  $\mathcal{L}_\text{max}$  and  $\mathcal{L}_\text{max}$  and  $\mathcal{L}_\text{max}$  and  $\mathcal{L}_\text{max}$ Prof. Francisco das Chagas Imperes Filho

I ray K Cesar lopes Veros

Prof. Frank Cesar Lopes Veras

Cessardo Erreira de Sousa

Prof. Leonardo Pereira de Sousa

## Agradecimentos

Agradeço primeiramente à Deus, por permitir estar vivo e cumprindo minha missão, por ele sempre ter me dado força nos momentos difíceis e me levantando nos momentos de queda.

Agradeço ao Sr. José Luis, mais conhecido como meu pai, a Sra. Maria de Jesus, mais conhecida como minha mãe e a minha irmã Gêysa Janne que desde sempre estão do meu lado apoiando incondicionalmente minhas escolhas. Afirmo sem nenhuma dúvida que sem vocês eu não teria êxito nesta caminhada, muito obrigado por todos os ensinamentos, suporte e apoio até agora e sempre.

Agradeço à meu orientador Prof. Ms. Francisco das Chagas Imperes Filho, pela sabedoria com que me guiou nesta trajetória, pelas exigências, críticas e paciência em toda essa jornada. E a todos os professores do curso por darem o melhor de si para repassar seus conhecimentos numa profissão tão desvalorizada.

Agradeço a todos meus familiares que me deram apoio nessa trajetória, em especial ao Sr. Francisco Antônio que me guiou no início dessa caminhada, me repassou todos os seus conhecimentos do curso e possibilitou chegar até aqui. Aos meus primos Luis Paulo, Samuel, Caio, Lucas, Marcos e Ana Denise, que me deram força de alguma forma, mesmo sem ter o conhecimento disso.

Gostaria de deixar registrado também, o meu reconhecimento e enorme gratidão à minha namorada Raíla Raiany, pois acredito que o apoio e suporte dela foram fundamentais para concluir esse desafio. E a todos os que de alguma forma contribuíram para a realização desta pesquisa e a instituição que me acolheu nestes anos.

Por fim, mas não menos importante, que agradecer aos meus amigos por todo companheirismo, ajuda, suporte, brincadeiras, conversas e conselhos. Gostaria de falar muito de cada um, infelizmente não caberia nos agradecimentos, mas quero mencionar cada um deles. Primeiramente Gabriel que é um dos meus melhores amigos desde o ensino fundamental. Hélyo, Lorran, Liliane, Marizangela, Roseane e Raquel que foram meus companheiros de ensino médio. Douglas, Ramyllo, Reginaldo, Renan, Ronildo, Thales e Wasley que estiveram comigo durante a graduação.

Sem dúvidas esses parágrafos não contêm todas as pessoas que passaram por esta fase tão importante da minha vida. Portanto, peço desculpas àqueles que não estiverem presentes dentre minhas palavras, mas tenham certeza que por mais curta que tenha sido a nossa aproximação, sempre farão parte do meu pensamento, das minhas memórias e tem minha gratidão por me ajudarem a crescer de alguma forma, de me ajudar ser quem eu sou hoje.

A todos vocês, meu muito obrigado.

*Não tente, Faça! Ou não faça. Não existe a tentar.*

## Resumo

Nos últimos anos, métodos de ensino, como o formato *online*, vem ganhando destaque devido ao fato de ser uma abordagem auxiliar e, em muitos casos, substitui parcialmente, ou em sua totalidade, a forma tradicional do processo de ensinoaprendizagem presencial. Este contexto ganhou mais ênfase por causa da pandemia causada pelo vírus SARS-CoV-2 (COVID-19). O isolamento social defendido pelas autoridades de saúde e a necessidade de que as aulas e atividades acadêmicas passassem a ocorrer remotamente, mudou radicalmente a forma de trabalho dos profissionais da área de educação. Muitos tiveram que se adaptar, ou readaptar, a esta nova realidade imposta pelo afastamento social para evitar, desta forma, a disseminação sem controle da COVID-19. Para mitigar essa situação, utilizamos em nosso trabalho mecânicas que engajem os estudantes e renovem o modo como eles realizam seus estudos pós sala de aula, além de dar opção aos professores de disponibilizar suas atividades e avaliações de forma totalmente remota. Portanto, o objetivo deste trabalho foi desenvolver um *software* educacional autoral (*Learning* SI) que utiliza elementos de gamificação relacionados à *ranking*, níveis, recompensas, mini-histórias e *feedback* imediato aos usuários. Para a execução desta proposição buscamos utilizar conceitos referentes à ambientes gamificados, *softwares* educacionais e processo de desenvolvimento ágil. O *Learning* SI passou por testes de usabilidade de *software* e Interface Humano Computador (IHC), sendo avaliado por estudantes do curso de Sistemas de Informação do Campus Senador Helvidio Nunes de Barros, na Universidade Federal do Piauí (UFPI), Picos-PI. Os resultados obtidos mostraram-se promissores, demonstrando que o sistema teve seus objetivos alcançados, propiciando uma experiência satisfatória aos usuários e alcançando métricas acima de 80% de aceitação. Desta forma, indicando que a aplicação poderá continuar sendo utilizada como uma ferramenta para auxiliar o processo de ensino-aprendizagem do curso de Sistemas de Informação.

**Palavras-chaves**: Gamificação. COVID-19. *Softwares* educacionais. Processo de desenvolvimento ágil.

## Abstract

In recent years, teaching methods, such as the online format, have gained prominence due to the fact that it is an auxiliary approach and, in many cases, it partially or totally replaces the traditional form of the presential teaching-learning process. This context has gained more emphasis because of the pandemic caused by the SARS-CoV-2 (COVID-19) virus. The social isolation advocated by health authorities and the need for classes and academic activities to take place remotely, radically changed the way education professionals work. Many had to adapt, or readjust, to this new reality imposed by social distancing in order to avoid, in this way, the uncontrolled dissemination of COVID-19. To mitigate this situation, we use mechanics in our work that engage students and renew the way they carry out their studies after the classroom, in addition to giving teachers the option of providing their activities and assessments completely remotely. Therefore, the objective of this work was to develop an authorial educational software (Learning SI) that uses gamification elements related to ranking, levels, rewards, mini-stories and immediate feedback to users. For the execution of this proposition, we seek to use concepts related to gamified environments, educational software and agile development process. The Learning SI passed software usability tests and Human Computer Interface (IHC), being evaluated by students of the Information Systems course at Campus Senador Helvidio Nunes de Barros, at the Federal University of Piauí (UFPI), Picos-PI. The results obtained proved to be promising, demonstrating that the system had its objectives achieved, providing a satisfactory experience to users and reaching metrics above 80% of acceptance. Thus, indicating that the application can continue to be used as a tool to assist the teaching-learning process of the Information Systems course.

# Lista de ilustrações

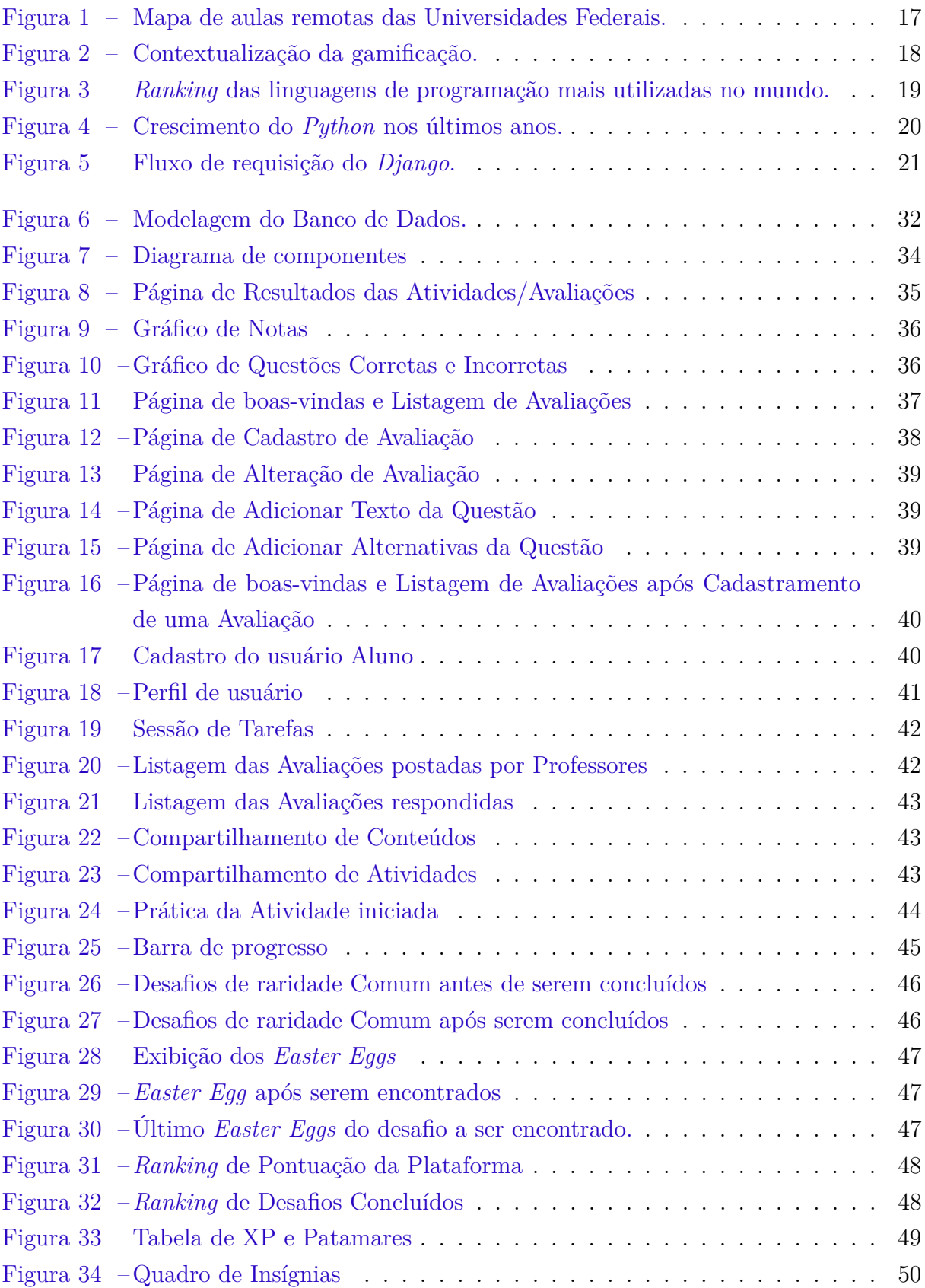

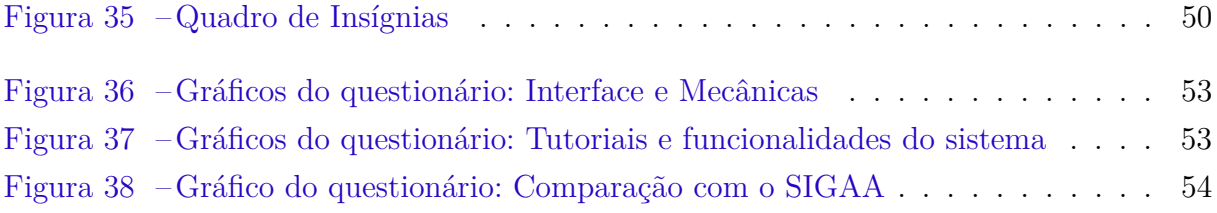

# Lista de tabelas

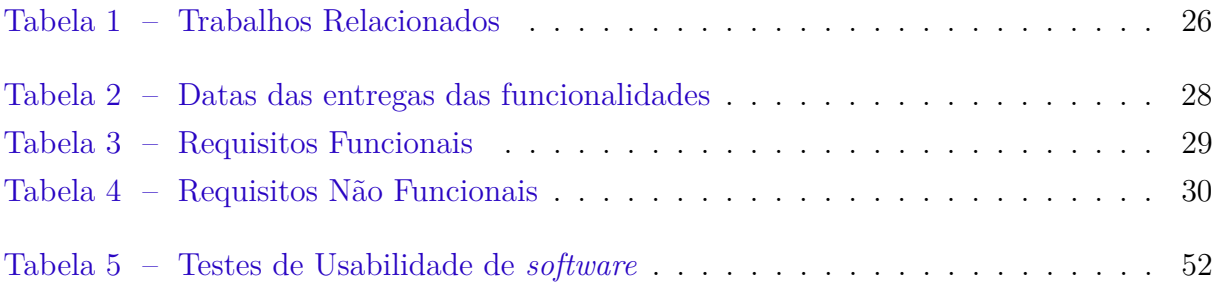

# Lista de abreviaturas e siglas

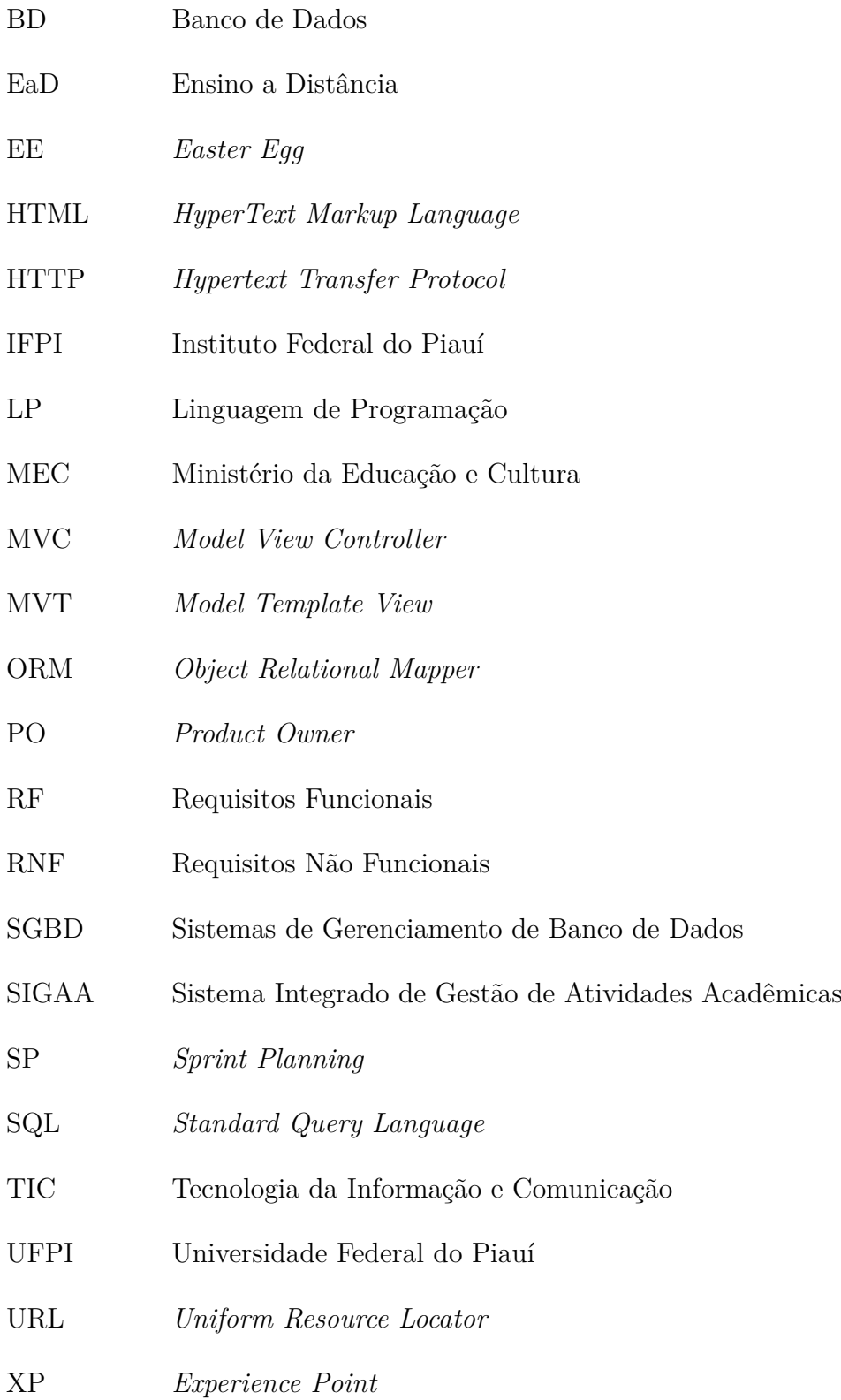

# Sumário

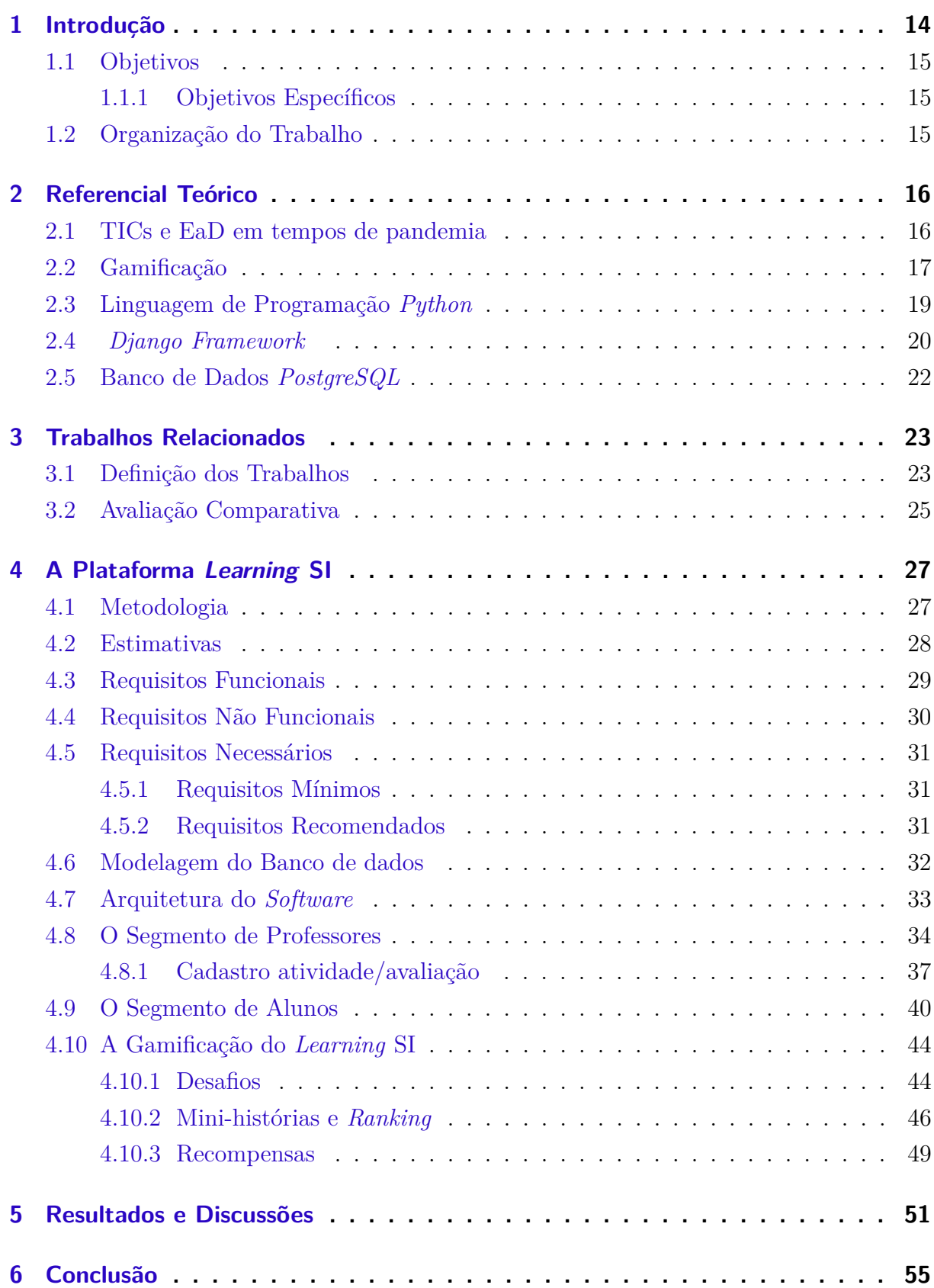

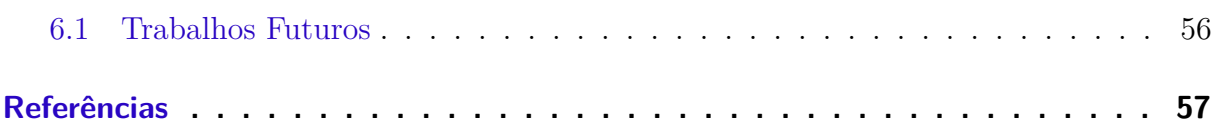

## 1 Introdução

A tecnologia tem se tornado instrumento de transformação educacional. Isso se dá pela facilidade de comunicação que ela traz aos seus usuários, nos quais os atores não necessariamente precisam estar presentes em um espaço físco para que conteúdos didáticos sejam expostos.

Esta abordagem de ensino-aprendizagem pode se dar de modo assíncrono, isto é, não necessariamente os estudantes e professores devem estar conectados simultaneamente para que didáticas sejam estabelecidas e realizadas (SILVA, 2018). Os mecanismos que possibilitam essa assincronicidade são denominadas de Tecnologias da Informação e Comunicação (TICs). Segundo MIRANDA (2016), as TICs são um conjunto de recursos tecnológicos integrados, que proporcionam comunicação e automação desde processos de negócios até ensino e aprendizagem por meio das funções de *hardware*, *software* e telecomunicações.

De acordo com COSTA (2012), as vantagens das TICs vão desde o estímulo do autodidatismo, até reduzir a evasão escolar. LOBO (2015) observou que a falta de ferramentas específicas para um determinado público e a facilidade de dispersão dos alunos, frente às tecnologias usadas, caracterizam-se como dificuldades que podem ser encontradas na inserção de tecnologias no ensino. Para que seja efetiva a implementação das TICs é necessário o desenvolvimento de uma cultura entre educadores e alunos que favoreça e promova o empenho na inclusão e utilização das TICs (FERREIRA, 2017).

No atual cenário mundial, a educação foi um dos campos mais afetados, onde estudantes e professores do mundo inteiro tiveram que se adaptar ao uso de novas tecnologias em um período de tempo muito limitado. Esta mudança repentina sucedeu problemas que colidem diretamente com adversidades já existentes pré-pandemia, como queda da motivação em matérias na qual o estudante tem baixa afinidade, baixo engajamento em aulas engessadas pelo modelo tradicional de ensino e dificuldades financeiras. Tais adversidades podem ocasionar elevados números de reprovação, evasão das matérias e até mesmo desistência dos cursos de graduação.

MORÃES (2015) diz que a evasão em cursos de graduação sempre aconteceu, principalmente nos cursos da área de exatas, onde estas taxas são bem maiores que nas demais áreas. Esta evasão estudantil gera um problema que afeta diretamente o resultado dos sistemas educacionais pelo mundo, ao qual os estudantes que iniciam e não concluem seus cursos acarretam em desperdícios sociais, acadêmicos e econômicos (FILHO, 2007).

Diante do que foi apresentado, este trabalho surgiu da observação de todos esses problemas no cotidiano dos professores do curso de Sistemas de Informação, pré e durante a pandemia. A proposta apresentada foi desenvolver uma plataforma *web* gamificada para auxiliar tanto os estudantes no ensino-aprendizagem, possibilitando a obtenção de conteúdos de maneira simplificada, quanto para professores em avaliar e análisar os discentes

por meio de exercícios e gráficos.

Com isso, a plataforma busca criar uma comunidade entre alunos e professores do curso de Sistemas de Informação, do Campus Senador Helvidio Nunes de Barros, na Universidade Federal do Piauí (UFPI), Picos-PI, com o objetivo de aproximar os estudantes por meio de suas experiências, possibilitando o compartilhamento de conteúdos e atividades. Além disso, busca acelerar o processo de aplicação e correção de atividades/avaliações pelos professores, com elementos de gamificação que foram inseridos como método de estímulo e motivação aos usuários.

#### 1.1 Objetivos

Este trabalho teve como objetivo principal desenvolver uma plataforma *web* gamificada para os estudantes e professores do curso de Sistemas de Informação como meio de apoio e auxílio no contexto do ensino superior.

#### 1.1.1 Objetivos Específicos

Os objetivos específicos tem como propósito demonstrar, de maneira mais detalhada, as ideias da realização do trabalho. Este trabalho teve como objetivos específicos:

- Inserir mecanismos e métodos de gamificação no ensino no curso de Sistemas de Informação;
- Facilitar o compartilhamento de conteúdos e atividades entre estudantes;
- Acelerar o processo de correção de avaliações para os professores;
- Acelerar o processo de recebimento dos resultados de atividades avaliativas para os estudantes;
- Gerar estatísticas de desempenho por meio de gráficos, após a realização de atividades por parte dos alunos.

### 1.2 Organização do Trabalho

Nesta subseção é possível encontrar a organização do presente trabalho no Capítulo 2 é apresentado o Referencial Teórico contendo conceitos para embasar o leitor no entendimento do trabalho. O Capítulo 3 apresenta os Trabalhos Relacionados com temáticas semelhantes a este projeto. A construção do projeto, desde a documentação, diagrama do Banco de Dados e as telas com funcionamento do *software* estão presentes no Capítulo 4. O capítulo 5 exibe os resultados que foram colhidos. Por fim, o Capítulo 6 contém a conclusão e as considerações finais do trabalho.

## 2 Referencial Teórico

Neste capítulo é abordado o embasamento teórico, os materiais, as ferramentas e tecnologias utilizadas para compor a estrutura de desenvolvimento do sistema proposto no presente trabalho. Aborda-se, de modo explicativo, os conceitos de TICs e Ensino a Distância (EaD) em tempos de pandemia, Gamificação, Linguagem de Programação *Python*, *Django Framework* e Banco de Dados *PostgreSQL* que foram fundamentais para embasar e desenvolver o presente trabalho.

#### 2.1 TICs e EaD em tempos de pandemia

O trabalho de SCHUHMACHER (2017) demonstrou que a inserção das TICs nas práticas docentes era tímida no Brasil e, em muitos casos, chegava a ser inexistente. A frustração dos professores era desencadeada por conta da falta de estrutura para a aplicação de tais tecnologias tanto em universidades quanto nas escolas. Por muitas vezes os professores só confiavam em utilizar tais tecnologias como um recurso de organização e de comunicação nas aulas.

Contudo, com o isolamento social imposto pelas autoridades de saúde devido o surgimento da pandemia causada pelo vírus SARS-CoV-2 (COVID-19), a utilização das tecnologias na esfera educacional se tornou, em muitos casos, a única opção das instituições de ensino. Segundo aUNESCO (2020), cerca de 90% dos estudantes do ensino superior e básico foram afetados com a pandemia da COVID-19 e tiveram suas aulas suspensas em 2020.

O monitoramento do ensino superior realizado pelo Ministério da Educação e Cultura (MEC) em 2021, destaca que cerca de 100% das universidades federais permanecem com as aulas presenciais suspensas, realizando suas atividades de forma remota, por meio de TICs (MEC, 2021). A Figura 1 exprime a realidade exposta pelo MEC.

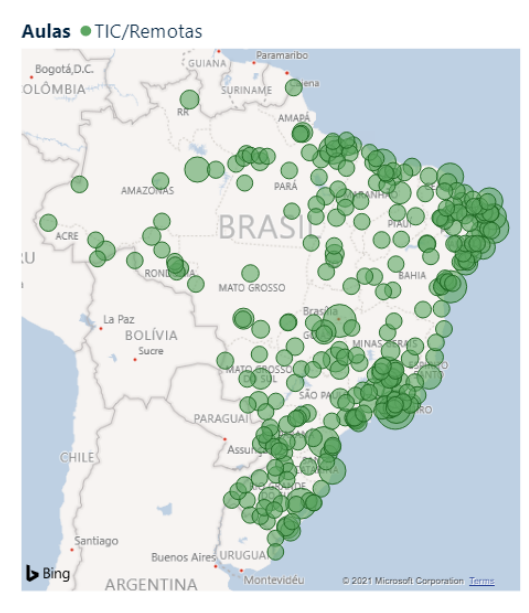

Figura 1 – Mapa de aulas remotas das Universidades Federais.

Fonte: MEC (2021)

É possível identificar na Figura 1 que as 69 Universidades Federais do Brasil foram afetadas, isso implica que 1.123.691 discentes e 95.115 docentes tiveram que se adaptar ao modelo de EaD (MEC, 2021). <sup>1</sup>

Com uma mudança de paradigma tão repentina, novos métodos de ensino têm de ser implementados por professores, já que o desempenho dos alunos em curto prazo está comprometido por especificidades em relação à saúde, fatores econômicos e isolamento social. Outros fatores correlatos são a dificuldade de acesso à *internet* e a utilização de TICs de maneira errada, que podem gerar desmotivação nos alunos a continuar seus estudos, tendendo até mesmo a abandonar suas faculdades JUNIOR (2021), no qual transmite um sentimento de urgência para que medidas sejam executadas. Dito isto, a utilização da gamificação vem sendo uma opção para auxiliar professores e aumentar o engajamento dos estudantes, mantendo-os motivados.

#### 2.2 Gamificação

Elementos de gamificação nas escolas podiam ser observados antes mesmo da inserção de tecnologia nas salas de aula, exemplos disso são os prêmios atribuídos por professores, presença nas escolas de quadros de mérito ou de valor, recompensas às escolas e famílias com bons resultados acadêmicos (RAMOS, 2017).

Contudo, segundo RAGUZE (2016), o conceito de Gamificação foi concebido pela primeira vez no ano de 2004, por Nick Pelling. Foram associadas a Pelling práticas inseridas no contexto da educação e que seus resultados geram discussões desde muito tempo. A

<sup>1</sup> Ministério da Educação (MEC): Disponível em: http://portal.mec.gov.br/coronavirus/

Figura 2 contextualiza e expõe a diferença entre a gamificação e outras áreas que podem ser utilizadas no ensino.

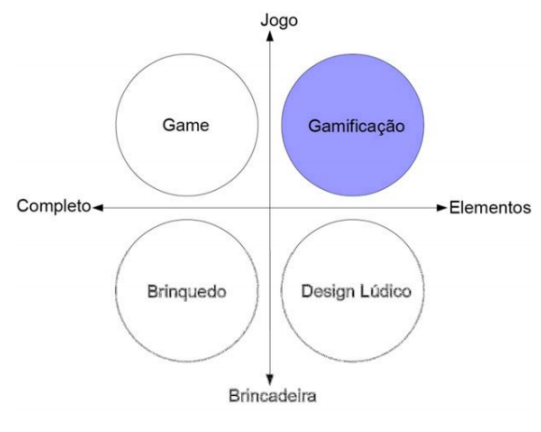

Figura 2 – Contextualização da gamificação.

Fonte: DETERDING (2011)

A Figura 2 demonstra que a gamificação tem como premissa adotar elementos dos jogos, podendo ser aplicada em diversos contextos além dos *games*. Alguns exemplos desses contextos podem ser observados em produtos e serviços, tendo como objetivo promover a motivação e estimular um comportamento do indivíduo (BUSARELLO, 2016). As mecânicas encontradas nos jogos atuam como mecanismos motivacionais para os indivíduos, com elementos mais eficientes, como estética, dinâmicas e mecânicas para obter um maior empenho, participação e engajamento dos usuários (RAGUZE, 2016).

> A gamificação pressupõe a utilização de elementos tradicionalmente encontrados nos *games*, como narrativa, sistema de *feedbacks*, sistema de recompensas, conflito, cooperação, competição, objetivos e regras claras, níveis, tentativa e erro, diversão, interação, interatividade, entre outros, em outras atividades que não são diretamente associadas aos *games*, com a finalidade de tentar obter o mesmo grau de envolvimento e motivação que normalmente encontramos nos jogadores quando em interação com bons *games*. (FARDO, 2013)

A integração da gamificação no ensino pode ser feita de maneira dinâmica com a aplicação de desafios aos estudantes e recompensas para a conclusão desses desafios. Estimular competições amistosas/saudáveis por meio de *ranking* faz com que a diversão se entrelace nas aulas, trazendo sentimentos de motivação e engajando cada vez mais os discentes. Alguns benefícios da Gamificação no ensino, de acordo com SAE (2021) são:

- Maior participação/interação dos alunos;
- Competição saudável;
- Autonomia e colaboração entre os estudantes;
- Maior absorção e retenção do conteúdo;
- Melhora de resultados e desempenho.

#### 2.3 Linguagem de Programação Python

Na educação, COLPO (2015) diz que o *Python*<sup>2</sup> se mostrou eficiente no contexto do ensino, estimulando na aprendizagem dos discentes e auxiliando no processo de transmissão dos conteúdos presentes na ementa da disciplina. Com isso, os alunos apresentaram avanços nos seus conhecimentos sobre computação, já que a Linguagem de Programação (LP) oferece meios de simplificar o entendimento dos assuntos, tranzendo essa maior assimilação por parte dos estudantes.

BORINI (2018) levantou algumas características que fazem do *Python* uma das melhores LP para iniciantes.

- Simplicidade: o *Python* não exige que o programador tenha conhecimentos de outras LP para ser implementada. Sendo classificada como "alto nível", ela torna-se uma linguagem com o aprendizado rápido e simples. Outras características de sua simplicidade são uma grande comunidade de apoio, livre e aberta.
- Robustez: Pode ser implementada em projetos robustos como ciência de dados, *machine learning*, simulações e *backend* de sistemas *web*. Esta LP é solicitada em grandes empresas como *YouTube*, *Disney*, *Google* e IBM.
- Eficácia: por dispor de uma sintaxe enxuta, o desenvolvedor tem menos chances de errar pois tem a possibilidade de escrever em uma linha de código o necessário para a executar tarefas que exigem três ou mais linhas de código em outras linguagens.
- Popularidade: o *Python* a cada ano vem ganhando mais popularidade entre os programadores.

Segundo índice da TIOBE (2021), empresa que avalia a qualidade de *software*, o *Python* é a terceira LP mais usada no mundo, atrás apenas de C e Java, como pode ser observado na Figura 3.

| Julho de 2021  | Julho de 2020           | <b>Mudar</b>        | Linguagem de programação        | Avaliações | Mudar    |
|----------------|-------------------------|---------------------|---------------------------------|------------|----------|
| 1              | 1                       |                     | c                               | 11,62%     | $-4.83%$ |
| $\overline{2}$ | $\overline{\mathbf{2}}$ |                     | ₹<br>Java                       | 11.17%     | $-3,93%$ |
| 3              | 3                       |                     | Pitão<br>e                      | 10,95%     | $+1,86%$ |
| $\overline{4}$ | 4                       |                     | $C + +$<br>$\bullet$            | 8.01%      | $+1.80%$ |
| 5              | 5                       |                     | C#<br>œ                         | 4.83%      | $-0,42%$ |
| 6              | 6                       |                     | Visual básico<br>V <sub>B</sub> | 4.50%      | $-0,73%$ |
| $\overline{7}$ | 7                       |                     | <b>JS</b><br>JavaScript         | 2,71%      | $+0,23%$ |
| 8              | $\overline{9}$          | $\hat{\phantom{a}}$ | PHP<br>php                      | 2,58%      | $+0.68%$ |
| 9              | 13                      | 《                   | Linguagem de montagem<br>ASM    | 2,40%      | $+1,46%$ |
| 10             | 11                      | $\hat{\phantom{a}}$ | <b>SQL</b><br>sor               | 1,53%      | $+0,13%$ |
|                |                         |                     |                                 |            |          |

Figura 3 – *Ranking* das linguagens de programação mais utilizadas no mundo.

Fonte: TIOBE (2021)

Na Figura 4 podemos ver que o *Python* teve sua crescente nos últimos anos, com seu auge em dezembro de 2020. Seu crescimento foi possibilitado por conta de sua robustez, sendo capaz de desenvolver diversas aplicações, desde pesquisas científicas e computação gráfica que exigem alto esforço computacional até mesmo para aplicações *web* e *scripts* para administração de sistemas (ZAMBALDI, 2016).

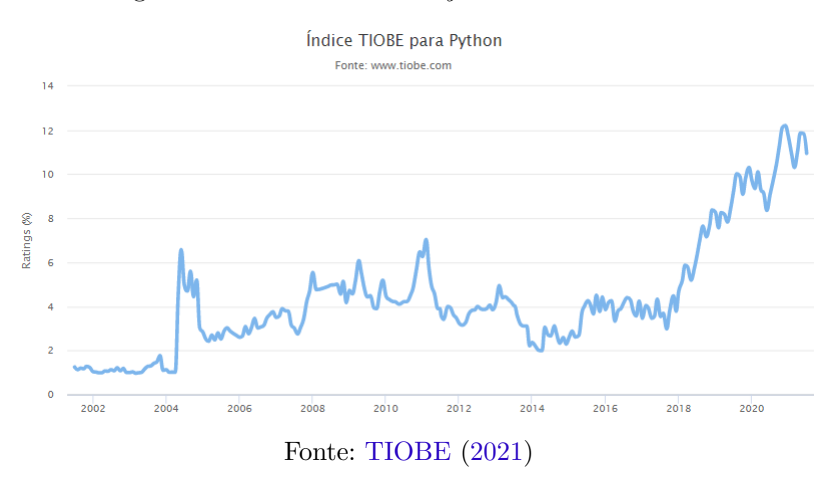

Figura 4 – Crescimento do *Python* nos últimos anos.

A linguagem de programação *Python* balanceia bem entre a simplicidade e clareza de sua escrita, com o poder de desenvolver e administrar grandes projetos. Sendo uma linguagem clara e objetiva, crescendo cada vez mais em várias áreas da computação, como inteligência artificial, banco de dados, biotecnologia, animação 3D, aplicativos móveis (celulares), jogos e mesmo como plataforma *web* (MENEZES, 2010).

### 2.4 Django Framework

Antes de discorrer sobre o *Django*<sup>3</sup> *Framework*, é importante expor do que se trata um *Framework* e o que a faz ser uma simplificadora para o desenvolvedor. Uma analogia usada para descrever um *Framework* expressa que elas são caixas de ferramentas para o programador, uma série de bibliotecas e classes prontas. Um *Framework* é composto de códigos pré-desenvolvidos que oferecem funcionalidades específicas para o programador, na qual geralmente seguem padrões. Estes padrões tem como objetivo acelerar a codificação de partes que são encontradas em muitas aplicações, por exemplo, autenticação e *login*.

Idealizado com o objetivo de solucionar problemas comuns do processo de desenvolvimento de aplicações *web*, o *Django* é um *Framework full stack*, isto é, lida tanto com o *frontend* quanto com o *backend*. Baseado na LP *Python*, o *Django* é gratuito, tornandoo *open source* e de alto nível. No *backend* o *Django Framework* trata de autenticação, rotas,*Object Relational Mapper* (ORM) e até migrações (ROVEDA, 2020).

<sup>3</sup> *Django Framework* Disponível em: https://www.djangoproject.com/

BUDKEWICZ (2019) afirma que existe uma divisão na comunidade do *Django* em relação à nomenclatura do modelo da arquitetura que a *Framework* funciona. Algumas literaturas dizem que a arquitetura é *Model Template View* (MTV) e outras afirmam que, na verdade, é a *Model View Controller* (MVC). No final das contas, os dois estão certos, onde executam tarefas praticamente iguais, onde o MTV tem seu funcionamento bem parecido com o MVC. O MVC descreve que o fluxo de funcionamento do *Django* é composto de *models*, *templates* e *views*, tendo seu fluxo de requisições demonstrado na Figura 5.

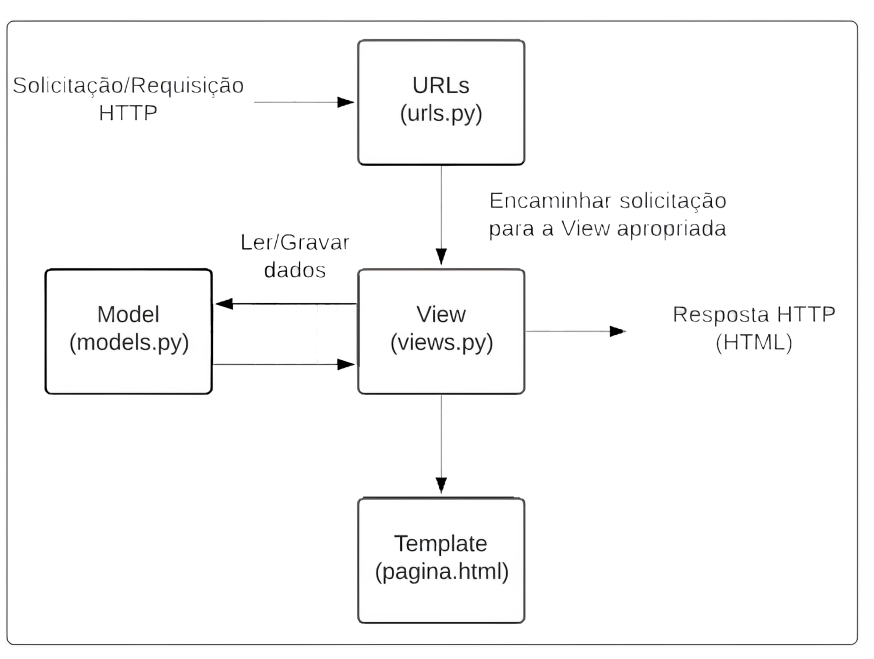

Figura 5 – Fluxo de requisição do *Django*.

Fonte: PINHEIRO (2020)

Na Figura 5 pode-se observar quatro (4) etapas principais de um fluxo de requisição do *Django*. Com base na MDN (2021) a definição de cada uma é:

- URLs: O *Django* implementa um mapeador de Uniform Resource Locator (URL), que executa o redirecionamento das solicitações do *Hypertext Transfer Protocol* (HTTP) para a *View* apropriada, baseando-se na URL solicitada. Este mapeador também pode transmitir como dados dígitos e strings a um *View*.
- *View*: As *Views* basicamente recebem as solicitações HTTP e retornam respostas HTTP. É nas *View* onde os dados necessários solicitados podem ser acessados por meio dos *models*(modelos) e cuidam da formatação e retorno aos *Templates*.
- *Models*: Os *models* são a estrutura de dados da aplicação, eles gerenciam, adicionam, modificam, excluem e consultam registro no Banco de Dados (BD) .
- *Templates*: Um *templates* define a estrutura/*layout* que será exibido ao usuário. Em resumo, uma *view* pode criar dinamicamente uma página *HyperText Markup*

*Language* (HTML) usando um *template* HTML, preenchendo-a com dados de um *model* (modelo). Um *template* pode ser usado para definir a estrutura de qualquer tipo de arquivo.

#### 2.5 Banco de Dados PostgreSQL

Um dos cinco Sistemas de Gerenciamento de Banco de Dados (SGBD) relacionais mais usados no mercado, o *PostgreSQL* <sup>4</sup> , tem como característica ser gratuito e de código aberto, sendo ele um dos mais requisitados e considerados pelos desenvolvedores no início de um projeto. Uma das suas principais vantagens é a estabilidade e a facilidade de mantêlo, trazendo menor custo na hora de desenvolver uma aplicação comparando-o com outros SGBDs.

> O *PostgreSQL* tem o papel de gerenciar os dados desses bancos de maneira organizada e eficaz, rodando e gravando todas as informações que ficam registradas nesses compartimentos. Por meio desse sistema, usuários podem executar consultas de maneira simples, sem precisar acessar diretamente o banco de dados. Assim, há sempre um processo mais simples, seguro e ágil, fazendo com que apenas o servidor faça essa consulta direta à origem dos conteúdos, ou seja, o banco de dados em si. De modo geral, o *PostgreSQL* é um verdadeiro organizador de todas as informações, funcionando também como uma plataforma de rápido acesso para consultas e configurações. (SOUZA, 2020)

De acordo com POSTGRESQL (2021), no *PostgreSQL* são utilizados índices para otimizar o acesso aos dados salvos nas tabelas. As transações ocorrem como um bloco indivisível para garantir a integridade dos dados, mesmo ao criar dados em um ambiente concorrente. Outro ponto interessante do SGBD é sua replicação, tornando a aplicação que faz uso desse BD tolerante a falhas; a possibilidade de um balanceamento de carga do sistema e *backup*. Por fim, o particionamento divide as tabelas fisicamente em partes menores, tornando a execução da aplicação mais rápida, já que haverá uma quantidade menor de dados a ser consultada.

<sup>4</sup> PostgreSQL Disponível em: https://www.postgresql.org/

## 3 Trabalhos Relacionados

Neste capítulo é demonstrado pesquisas que auxiliaram na construção teórica do presente trabalho. Tendo como critério de escolha pesquisas recentes, com relação a aplicações gamificadas, plataformas *web* ou jogos voltados para o ensino e que buscaram trazer alternativas para alunos e professores no ensino-aprendizagem que contemplam alguma associação com a atual temática. O capítulo está dividido em duas seções: a primeira descreve os trabalhos e seus objetivos, e a segunda apresenta uma avaliação comparativa entre os mesmos e esta preposição.

#### 3.1 Definição dos Trabalhos

Entende-se que o trabalho de SILVA (2017), como um ensaio teórico pela sua natureza, contempla uma discussão sobre gamificação na educação, baseando-se em revistas, livros e artigos publicados. Teve como principal proposta o desenvolvimento de uma plataforma gamificada de educação *online*, com foco na aprendizagem participativa abrangendo diferentes perfis de discentes. Com o objetivo de engajar pessoas e motivar a promoção do ensino, o modelo assume o acesso por estudantes com diferentes perfis, que buscam diversão durante sua jornada para atingir seus objetivos de aprendizagem. Cada perfil é definido por um conjunto de comportamentos. Possui um modelo de plataforma genérico podendo ser inserido em diferentes cursos.

Para a realização do trabalho de PEREIRA (2018) foi utilizada uma pesquisa exploratória, que adotou alguns procedimentos para o seu desenvolvimento. Tais procedimentos foram o levantamento de fontes para embasamento teórico; coleta de dados; produção da ferramenta. A pesquisa objetivou a elaboração e desenvolvimento de uma plataforma *online*, chamada de *FunStudy*, com elementos de gamificação para o ensino da Física nas turmas de primeiro ano do Ensino Médio Integrado à Eletromecânica e Edificações do Instituto Federal do Piauí (IFPI), campus Floriano. Segundo o autor, o desenvolvimento da plataforma foi realizado a partir das necessidades dos alunos, sendo uma ferramenta facilitadora que utiliza os fundamentos da gamificação, para facilitar o aprendizado dos discentes.

Já a proposta do trabalho de VERA (2018) foi utilizar a gamificação no ambiente universitário. Diante disso, inserir as mecânicas e componentes próprios de jogos em espaços não recreativos, tendo como objetivo primário motivar os usuários a resolver determinadas tarefas, mais especificamente, relacionada à resolução de problemas da linguagem de programação C. Além da correção automática de exercícios, a plataforma contempla maneiras de expô-los de uma forma diferente da convencional. A finalidade de sua pesquisa caracteriza-se como aplicada (ou tecnológica) de natureza experimental, procedimentos técnicos de uma pesquisa de campo.

AFLITOS (2018) enfatiza que a metodologia de seu trabalho foi qualitativa, exploratória e descritiva com embasamento teórico consistente por meio da pesquisa bibliográfica constituída pela análise de textos publicados, tanto na literatura especializada, como em periódicos impressos e/ou disponibilizados na *internet*. Tendo como principal objetivo analisar a *Khan Academy* no ensino da matemática com estudantes da turma de 3º ano da Escola Municipal Professora Edneide Sales Campelo em Alto Alegre, Roraima. Ele comprovou que a utilização da plataforma gamificada possibilitou aos alunos diferentes meios de se obter e trocar conhecimento, promovendo interação e favorecendo o processo de ensino-aprendizagem.

O projeto de SANTOS (2019) teve como foco realizar um estudo de caso do processo de *Design* da plataforma *Kaya*, uma plataforma gamificada que visa incentivar a colaboração entre participantes. Com isso, foi realizada uma pesquisa de campo a partir da observação e identificação de lacunas nos trabalhos descritos na literatura. Foi proposto então compreender como a colaboração está presente no processo de ensino aprendizagem. Teve como público alvo esperado os alunos e professores do ensino médio, desta forma, foram definidos dois métodos de coleta de dados, sendo eles um questionário com os estudantes e uma entrevista com os docentes. Já no seu desenvolvimento, foi utilizado um processo incremental e iterativo, que obteve bons resultados.

O trabalho de QUIROZ (2019) possui dois campos primordiais, sendo eles jogos na educação e a gamificação. Tendo seu desenvolvimento com a natureza de pesquisa aplicada, com uma abordagem qualitativa e com objetivo exploratório. Seu foco foi instigar a motivação e o aprendizado dos discentes do ensino superior e usuários da plataforma gamificada *UCL GO*. Segundo o que consta nas suas considerações finais, os objetivos foram alcançados, principalmente os específicos, como o mapeamento do conhecimento de pesquisadores e acadêmicos acerca da gamificação e estruturar um padrão para a gamificação de disciplinas baseadas nas referências obtidas.

MATOS (2019) teve como principal objetivo desenvolver um jogo para auxiliar os discentes do primeiro ciclo de cursos da saúde na aprendizagem do Laboratório Morfofuncional, chamado de *LabMorfoQuiz*. Sua produção foi composta por um processo de três principais fases, sendo elas pré-produção (planejamento), produção (análise, projeto, implementação, integração e teste), e pós-produção (execução e avaliação dos resultados). Seus resultados demonstram que os discentes consideraram a experiência positiva, classificando o jogo como intuitivo, fácil de usar e com bom conteúdo para auxiliar no ensino e aprendizagem do Laboratório Morfofuncional, assim, pode-se concluir que o jogo *LabMorfoQuiz* pode ser um bom recurso para engajar e motivar os estudantes, consequentemente gerando melhores resultados.

O trabalho de REIS (2021) apresenta o desenvolvimento da plataforma gamificada

Aoga, com recursos para auxiliar no processo de ensino-aprendizagem do Instituto Federal do Rio Grande do Norte (IFRN). Com a adoção das aulas remotas por conta da pandemia do Sars-CoV-2, os testes da aplicação ocorreram somente durante três meses, contemplando resultados positivos. Ele teve como objetivo gerar, nos alunos e professores, uma maior motivação e um melhor engajamento no processo educacional, intelectual e social. Por fim, sua pesquisa foi de natureza quantitativa e qualitativa, onde foi feita a aplicação de um questionário, via *Google Forms*, para conceder os fundamentos do projeto.

#### 3.2 Avaliação Comparativa

É apresentado na Tabela 1 uma comparação, de forma resumida, entre o presente trabalho e os trabalhos relacionados. A organização da mesma foi feita de maneira cronológica de 2017 a 2021, utilizando quatro parâmetros para realizar um paralelo entre os trabalhos relacionados e o atual trabalho, sendo eles:

- Objetivo: Este critério tem como foco realizar comparação entre as propostas de cada trabalho.
- Área de implantação: Este ponto aborda onde cada trabalho foi executado, isto é, a área proposta para a coleta de dados.
- Desenvolvimento: Este critério expressa se foi efetuado o desenvolvimento de alguma aplicação ou sistema para a realização da pesquisa.
- Linguagens e Ferramentas: Este parâmetro apresenta quais ferramentas foram utilizadas para o desenvolvimento e criação de cada projeto.

| Trabalho<br>Relacionado | Objetivo                                                                                                    | Área de<br>implantação                                                                                                    | Desenvol-<br>vimento | Linguagens/<br>Ferramentas                                             |
|-------------------------|----------------------------------------------------------------------------------------------------|----------------------------------------------------------------------------------------------------|----------------------|------------------------------------------------------------------------|
| (SILVA, 2017)           | Propor um modelo<br>de plataforma<br>gamificada de<br>educação online<br>que contribua com<br>a aprendizagem<br>participativa.                                                                                                 | Plataforma genérica,<br>podendo ser inserida<br>em diferentes cursos.                                                                                                    | Sim.                 | Moodle, PHP,<br>CSS, HTML e<br>SQL.                                    |
| (PEREIRA, 2018)         | Desenvolver uma<br>plataforma online<br>com características<br>de gamificação<br>para aprendizagem<br>de Física.                                                                                                    | Ensino da<br>Física.                                                                                                    | Sim.                 | PHP4, HTML,<br>CSS, Atom5,<br><i>Bootstrap</i> e Mysql.                |
| (VERA, 2018)            | Motivar os usuários<br>por meio da<br>dinâmica, mecânica<br>e componentes<br>próprios da<br>gamificação.                                                                                                    | Ensino da<br>Linguagem de<br>Programação C.                                                                                                    | Não.                 |                                                                        |
| (AFLITOS, 2018)         | Analisar a Khan<br>Academy como uma<br>ferramenta no ensino<br>e aprendizagem.                                                                                                    | Ensino da<br>Matemática                                                                                                    | Não.                 |                                                                        |
| (SANTOS, 2019)          | Incorporar recursos<br>tecnológicos<br>dos dispositivos<br>móveis, como a<br>geolocalização, em<br>ambientes gamificados<br>de suporte ao ensino.                                                                              | Ensino técnico integrado<br>ao ensino médio<br>no Instituto Federal<br>de São Paulo.                                                                                                    | Sim.                 | Dispositivos<br>móveis, recursos de<br>geolocalização.                 |
| (QUIROZ, 2019)          | Investigar como<br>a ferramenta<br>UCL GO pode<br>impactar o aprendi-<br>zado e motivação dos<br>estudantes no<br>ensino superior.                                                                                             | Disciplinas do ensino<br>superior da Pontifícia<br>Universidade Católica<br>de São Paulo.                                                                                                    | Sim.                 | Linguagem Python,<br>Django, $C#$ e<br>Unity $3D$ .                    |
| (MATOS, 2019)           | Apresentar o<br>aplicativo<br>LabMorfoQuiz,<br>um jogo para<br>auxiliar os discentes<br>do primeiro ciclo<br>de cursos da saúde<br>na aprendizagem<br>do Laboratório<br>Morfofuncional.                                        | Cursos da saúde na<br>Universidade Federal de<br>Sergipe.                                                                                                    | Sim.                 | App Inventor.                                                          |
| (REIS, 2021)            | Criar um sistema<br>gamificado para<br>engajar os indivíduos<br>na resolução de<br>problemas (questões)<br>reais das disciplinas.                                                                                              | No IFRN nas turmas<br>de $2^{\circ}$ e $3^{\circ}$ ano<br>do curso Técnico<br>de Nível Médio<br>no campus Currais<br>Novos $(CN)$ e outra<br>no de Informática<br>do campus Santa<br>$Cruz$ (SC). | Sim.                 | Unity 3D, Blender,<br>MySQL, Laravel<br>e Microsoft Visual<br>Studio   |
| Atual Trabalho          | Desenvolver um<br>plataforma gamifica-<br>da para auxiliar<br>os estudantes<br>do curso de Siste-<br>mas de Informação<br>na aprendizagem<br>e propiciar a profes-<br>sores um meio<br>mais simples de<br>realizar avaliações. | Curso de Sistemas<br>de Informação<br>$(CSHNB)$ .                                                                                                    | Sim.                 | Python, Django,<br>HTML, CSS,<br>JavaScript, PostgreSQL<br>e Bootstrap |

Tabela 1 – Trabalhos Relacionados

## 4 A Plataforma Learning SI

Neste capítulo encontra-se a descrição da plataforma gamificada *Learning* SI, onde será apresentado seu funcionamento, metodologias, ferramentas e linguagens utilizadas para realizar o desenvolvimento do projeto.

#### 4.1 Metodologia

Para a construção deste sistema foram utilizado modelos de processo de *software*, fun- damentando-se nos trabalhos de FILHO (2003), CAMPUS (2006), SOMMERVILLE (2007) e VENTURA (2019). A princípio, algumas adaptações na metodologia foram necessárias para inserir a metodologia *Scrum*<sup>1</sup> no trabalho, sendo este um o modelo ágil de desenvolvimento de projetos, sendo essas adaptações:

- A equipe foi estabelecida com apenas 2 (dois) membros, orientando e orientador, onde um assumiu o papel de desenvolvedor e o outro de analista de requisitos, respectivamente.
- As reuniões diárias propostas na metodologia não foram possíveis de acontecer por conta de fatores externos.
- Não houve o uso do gráfico de *Burndown*.

Estas adaptações foram necessárias para o trabalho, pois para implementar todas as práticas do *Scrum* é geralmente necessário que as equipes estejam completas apesar disso, foram mantidas a base da metodologia como as reuniões de revisão e planejamento semanais, lista de tarefas, elaboração de correções em cada entrega, lista de estórias e o *Product Owner* (PO).

O PO é o responsável por fazer o direcionamento do projeto, incrementando-o de acordo com o andamento necessário para a conclusão e entrega do *software*. Neste trabalho, este papel ficou a cargo do orientador, que em termos gerais obteve êxito, cumprindo as obrigações desde o período de análise de requisitos, até a entrega final da aplicação. Este acompanhamento foi realizado semanalmente por meio de TICs na modalidade remota utilizando a ferramenta *Google Meet*<sup>2</sup> , para que as reuniões de solicitação de alterações e/ou esclarecimento de dúvidas pudessem ocorrer.

<sup>&</sup>lt;sup>1</sup> *Scrum* Disponível em: http://periodicosibepes.org.br/index.php/reinfo/article/view/146/38

<sup>2</sup> *Google Meet* Disponível em: https://meet.google.com/

#### 4.2 Estimativas

Como apontado anteriormente, as estimativas foram realizadas semanalmente de acordo com a entrega definida pelo PO. Diante disto, caso não fosse possível realizar alguma entrega definida no *Sprint Planning* (SP), as tarefas eram revistas e reformuladas. O levantamento de requisitos não foi contabilizado por se tratar da parte prévia ao trabalho, fazendo parte dos estudos de caso.

A etapa de desenvolvimento levou um tempo estimado de 12 semanas, sendo preciso de 4 a 6 dias por semana para a execução do desenvolvimento. A Tabela 2 apresenta, em ordem sequencial, as *User Stories*, isto é, as datas das entregas programadas previamente, contendo a fase de análise de requisitos.

| Entregas programadas                                                   | Data Estimada |
|------------------------------------------------------------------------|---------------|
| - Desenvolvimento da modelagem do software                             |               |
| - Levantamento de Requisitos                                           | 10/08/2020    |
| - Modelagem do banco de dados                                          |               |
| - Desenvolver o login                                                  |               |
| - Cadastro do usuário Aluno                                            | 20/08/2020    |
| - Cadastro do usuário Professor                                        |               |
| - Implementação das primeiras funcionalidade do usuário                | 26/08/2020    |
| Professor (cadastrar avaliações)                                       |               |
| - Implementação das primeiras funcionalidade do usuário                | 02/09/2020    |
| Aluno (responder avaliações)                                           |               |
| - Implementação do compartilhamento de conteúdos                       | 09/09/2020    |
| - Correção de $Bugs$ no compartilhamento de conteúdos                  |               |
| - Implementação de Gráficos estatísticos para o Professor              | 23/09/2020    |
| - Melhorias na Interface                                               |               |
| - Implementação do compartilhamento de atividades                      |               |
| - Melhorias na Interface                                               | 30/09/2020    |
| - Implementação da responsividade do sistema                           |               |
| - Correção de Bugs no compartilhamento de atividades                   | 07/10/2020    |
| - Correção de Bugs na Interface e na responsividade do sistema         |               |
| - Refatoração do código                                                |               |
| - Correção de Bugs do usuário Professor                                | 14/10/2020    |
| - Remoção de aplicativos que traziam lentidão de resposta da aplicação |               |
| - Desenvolvimento da lógica e interface do elemento de                 |               |
| Gamificação: Insígnias                                                 | 21/10/2020    |
| - Primeiros testes de Deploy da aplicação                              |               |
| - Desenvolvimento da lógica e interface do elemento de                 |               |
| Gamificação: Desafios da plataforma                                    | 28/10/2020    |
| - Desenvolvimento da lógica e interface do elemento de                 |               |
| Gamificação: Níveis e Patamares                                        |               |
| - Ajuste de código e interface                                         | 04/11/2020    |
| - Deploy da aplicação Finalizada                                       |               |

Tabela 2 – Datas das entregas das funcionalidades

Fonte: Elaborado pelo autor.

### 4.3 Requisitos Funcionais

Requisitos Funcionais (RF) são utilizados como atributos que demonstram serviços ou funções que o *software* pode ou deve ser capaz de exercer ou executar. Podem ser vistos na Tabela 3 os RF da aplicação com o respectivo identificador, especificação e dependência entre requisitos.

| Identificador                                | Especificação                                                                                                    | Dependência         |
|----------------------------------------------|----------------------------------------------------------------------------------------------------|---------------------|
| RF01: Cadastrar Usuário<br>"Professor"       | O superusuário administrador cadas-<br>trado no $de p log$ da aplicação faz o<br>cadastro deste tipo usuário, controlando<br>a quantidade de usuários que terão aces-<br>so às funcionalidades de "Professor".                                                                          |                     |
| RF02: Cadastrar Usuário<br>"Aluno"           | O usuário sem acesso se cadastra para<br>a ter as funcionalidades de "Aluno"                                                                                                    |                     |
| RF03: Cadastrar Avaliações                   | O sistema permite ao usuário "Professor"<br>acadastrar novas avaliações.                                                                                                    | RF01                |
| RF04: Gerenciar Avaliações                   | O usuário "Professor" pode visualizar,<br>alterar e excluir as avaliações. Além de<br>disponibilizar ou indisponibilizar as<br>avaliações, visualizar os resultados e grá-<br>ficos gerados a partir destes resultados.<br>Usuários sem login não tem acesso a esta<br>área do sistema. | RF01, RF03          |
| RF05: Responder Avalia-<br>ções              | O usuário "Aluno" terá acesso e pode<br>responder às avaliações do período<br>que foi determinado no seu cadastro<br>e que estejam disponibilizadas pelo<br>usuário "Professor".                                                                                                    | RF02, RF03          |
| RF06: Buscar avaliações                      | O sistema permite que as avaliações<br>sejam buscadas por matéria ou assunto.                                                                                                    | RF02, RF03          |
| RF07: Visualizar Resul-<br>tado da Avaliação | O sistema permite ao usuário "Aluno"<br>visualizar os resultados das<br>avaliações já realizadas. É possível<br>visualizar a nota, a quantidade de<br>questões corretas e incorretas.                                                                                                   | RF02, RF03,<br>RF05 |
| RF08: Compartilhar Con-<br>teúdo             | O usuário "Aluno" tem acesso a<br>uma funcionalidade para o compartilha-<br>mento de conteúdos. Com isso ele pode<br>disponibilizar para outros estudantes<br>materiais por ele produzido.                                                                                              | RF02                |
| RF09: Responder Conteúdo<br>Compartilhado    | O usuário pode deixar seu comen-<br>tário sobre o conteúdo compartilhado por<br>outro aluno, dando sua opinião<br>sobre a relevância do conteúdo.                                                                                                    | RF02, RF08          |
| RF10: Buscar Conteú-<br>do Compartilhado     | O sistema permite que o usuário<br>"Aluno" faça as buscas de conteúdos,<br>tanto por assunto quanto por matéria.                                                                                                    | RF02, RF08          |

Tabela 3 – Requisitos Funcionais

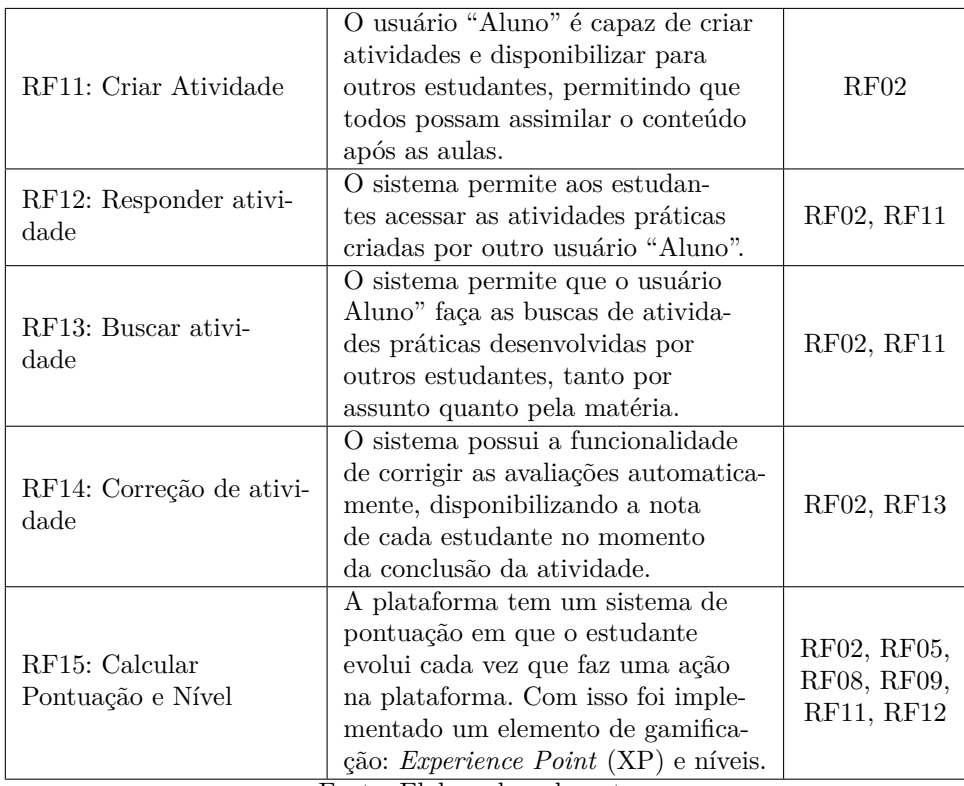

Fonte: Elaborado pelo autor.

### 4.4 Requisitos Não Funcionais

Já os requisitos não funcionais (RNF), que indicam atributos ou restrições referentes qualidade do *software*, a Tabela 4 apresenta os RNF do sistema com seus identificador, descrição e categoria.

| Identificador | Descrição                                       | Categoria       |
|---------------|-------------------------------------------------|-----------------|
|               | O sistema deve estar disponível no mo-          |                 |
| RNF01         | mento que o usuário conectado à uma             | Disponibilidade |
|               | rede de internet solicitar sua utilização.      |                 |
|               | O sistema foi desenvolvido na framework         |                 |
| RNF02         | $D$ <i>jango</i> , que tem como base a lingua-  | Arquitetura     |
|               | gem de programação Python.                      |                 |
|               | A <i>framework Django</i> dispõe de inúmeros    |                 |
|               | algoritmo que criptografam e que mantém         |                 |
| RNF03         | os dados dos usuários seguros como:             | Segurança       |
|               | Proteção contra Injeção de SQL, Prote-          |                 |
|               | ção contra Cross site request forgery, Vali-    |                 |
|               | dação de cabeçalho de <i>host</i> , etc.        |                 |
|               | A <i>interface</i> é apresentada por um         |                 |
|               | <i>browser</i> , com isso impõe-se a compatibi- |                 |
| RNF04         | lidade com os navegadores web mais              | Portabilidade   |
|               | comuns (MS Edge, Opera, Mozilla,                |                 |
|               | Google Chrome).                                 |                 |

Tabela 4 – Requisitos Não Funcionais

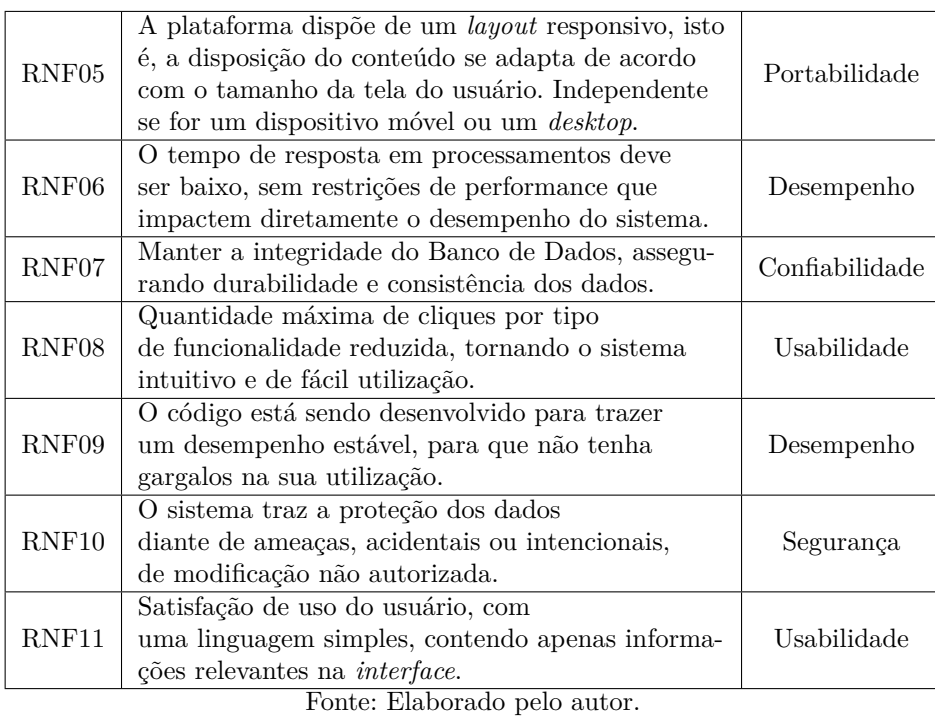

### 4.5 Requisitos Necessários

Nesta seção estão listados os requisitos de *hardware* e *softwares* necessários para acessar a plataforma *Learning* SI, com o intuito de demonstrar em quais máquinas os usuários teriam a melhor experiência de uso.

#### 4.5.1 Requisitos Mínimos

- Processador: Intel Celeron 1.80 GHz ou Superior;
- Memória RAM: 2 GB de RAM;
- HD: 120 GB;
- Placa de Vídeo: Não;
- Internet: Sim;
- Navegador: *Google Chrome*.

#### 4.5.2 Requisitos Recomendados

- Processador: Intel Core i3 2.30 GHz ou Superior;
- Memória RAM: 4 ou 8 GB de RAM;
- HD: 520 GB;
- Placa de Vídeo: Sim;
- Internet: Sim;
- Navegadores: *Google Chrome*, *MS Edge* e *Opera*.

#### 4.6 Modelagem do Banco de dados

A modelagem do banco de dados buscou atender a maior parte dos requisitos no início do desenvolvimento. Por se tratar de um modelo ágil de desenvolvimento, ocorreram acréscimos no escopo inicial do trabalho que foram realizadas de maneira iterativa, com isso afetando no modelo inicial do BD. No entanto, não ocasionou nenhum atraso nas entregas de *sprints*.

Contudo, a modelagem do banco se deu pela a observação de cada necessidade do *software*, baseando-se no escopo definido no pré-projeto. A representação do modelo relacional e as relações entre as tabelas pode ser visto na Figura 6.

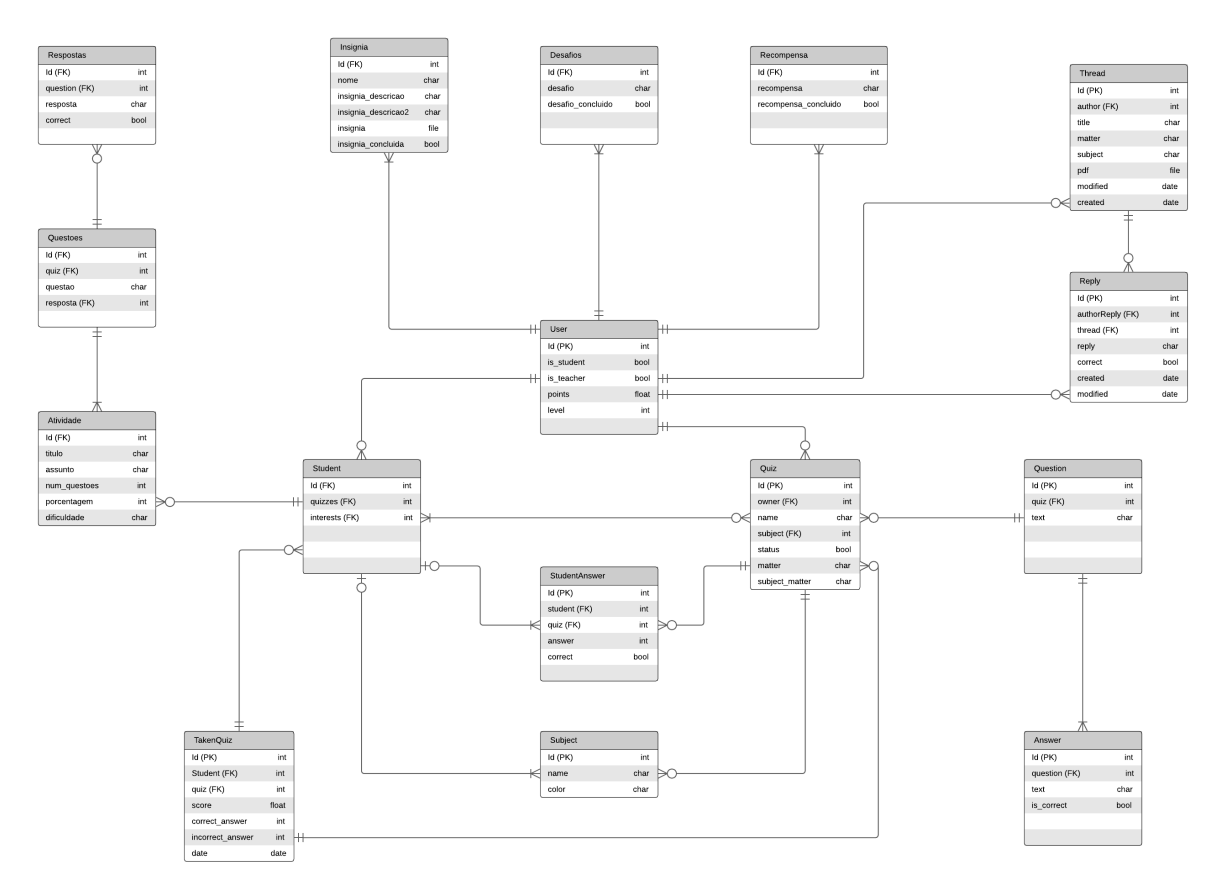

Figura 6 – Modelagem do Banco de Dados.

Fonte: Elaborado pelo autor.

As siglas e tipos de dados utilizados nesta modelagem de banco de dados foram:

• *Primary Key* (PK): A PK (chave primária) pode ser um conjunto de um ou mais valores, que funcionam como um identificador de uma tabela no banco de dados;

- *Foreign Key* (FK): A FK ou chave estrangeira é utilizada para criar os relacionamentos entre as tabelas;
- Int: O tipo "Inteiro" é composto por caracteres numéricos sem números após a vírgula;
- Char: Utilizada para textos;
- Bool: Variável ou expressão cujo valor pode assumir apenas dois estados, verdadeiro ou falso;
- *Float*: Caracteres numéricos de ponto flutuante com precisão simples;
- *Date*: Campo utilizado para a inserção de datas;
- *File*: Campo utilizado para a submissão de arquivos.

Pode ser observado acima o modelo final do BD que, como mencionado, devido a proposta de desenvolvimento ágil, alterações puderam ocorrer gerando diferentes versões e ampliações do *software* até chegar nesta versão final. Depois que a modelagem foi concluída e o banco de dados implementado, os ambientes foram configurados. A próxima etapa foi a implementação do código e da *interface* do *software*.

### 4.7 Arquitetura do Software

Por conta da metodologia *Scrum* não trabalhar especificamente com uma arquitetura ou modelagem de *software*, como por exemplo o *Model View Control* (MVC), preferiu-se por não aplicar nenhuma arquitetura específica e utilizar apenas um diagrama que contém os componentes do sistema, isto é, as ações que podem ser realizadas pelos usuários.

Com isso, o diagrama concebido faz uso dos requisitos que compõe no mais baixo nível a base do sistema, que auxiliou na organização do fluxo de desenvolvimento e colaborou na criação das regras de negócio da aplicação. Este diagrama pode ser visualizado na Figura 7.

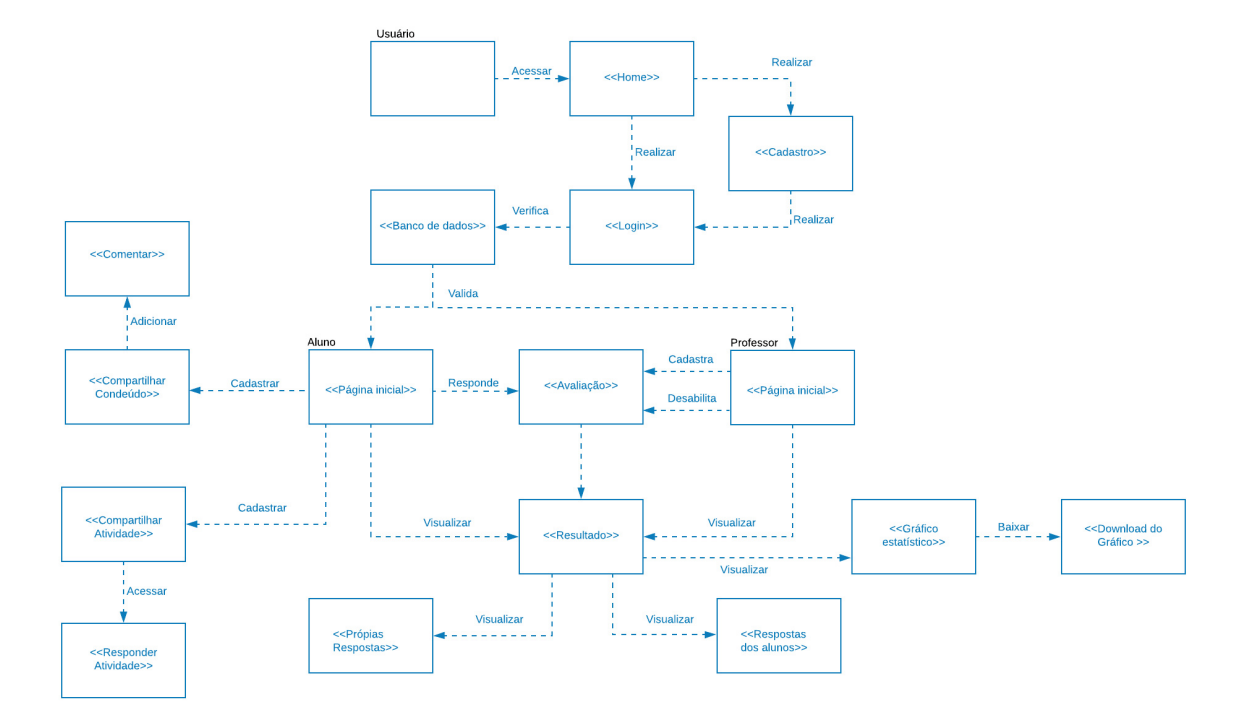

Figura 7 – Diagrama de componentes

Fonte: Elaborado pelo autor.

Desta forma, embora existam códigos *Standard Query Language* (SQL) e regras de negócio internamente na mesma página, facilitou e agilizou a implementação do *software* desde a separação das operações a serem realizadas, além de simplificar a manutenção do código ou na correção de erros.

#### 4.8 O Segmento de Professores

Como foi mencionado anteriormente, a aplicação foi produzida para suportar dois tipos de usuários, "Alunos"e "Professores". O segmento dos educadores foi proposto como um facilitador, no qual os docentes que utilizam a plataforma têm uma ferramenta que possibilita a criação de atividades, avaliativas ou não, que serão corrigidas automaticamente pelo próprio programa. Esta correção automática traz como benefícios:

- Redução de tempo de correção das avaliações;
- Facilidade de elaboração de atividades;
- Melhor distribuição das atividades/avaliações na modalidade de Ensino Remoto.

O primeiro elemento de gamificação que pode ser observado na parte dos professores encontra-se nos resultados das atividades/avaliações dos estudantes, que pode ser visualizada na Figura 8. Ela exibe o quadro de resultados de uma determinada atividade/avaliação.

Resultados da avaliação: Programação para Web I

| Ranking das notas: |                           |            |                    |                | <b>Lill</b> Ver gráfico |
|--------------------|---------------------------|------------|--------------------|----------------|-------------------------|
| #                  | Nome :2:                  | Acertou no | Errou <sup>1</sup> | Nota <b>El</b> | Visualizar Respostas @  |
| $\mathbf{1}$       | Aline Silva               | 10         | $\mathbf 0$        | 10,0           | Visualizar              |
| $\overline{2}$     | <b>Bruno Costa</b>        | 10         | $\mathbf 0$        | 10,0           | <b>Visualizar</b>       |
| $\mathbf{3}$       | Carlos Almeida            | 10         | $\mathbf 0$        | 10,0           | <b>Visualizar</b>       |
| 4                  | <b>Daniel Sousa</b>       | 10         | $\mathbf 0$        | 10,0           | Visualizar              |
| 5                  | <b>Ednaldo Pereira</b>    | 10         | $\mathbf 0$        | 10,0           | Visualizar              |
| 6                  | João da Nica Silva        | 10         | $\mathbf 0$        | 10,0           | Visualizar              |
| $\overline{7}$     | <b>Irineu Carvalho</b>    | 5          | 5                  | 5,0            | Visualizar              |
| 8                  | <b>Douglas Rosa</b>       | $\bf{0}$   | 10                 | 0,0            | Visualizar              |
|                    | Alunos que responderam: 8 |            |                    |                | Média de notas: 8,125   |

Figura 8 – Página de Resultados das Atividades/Avaliações

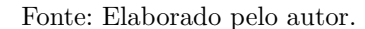

O quadro de resultados de avaliação é apresentado na Figura 8 e está dividido em 6 partes, sendo elas:

- 1. **Classificação**: A classificação mostra a posição que o "Aluno" ficou em comparação aos outros estudantes, tendo como principal critério de desempate nota e ordem alfabética.
- 2. **Nome**: A parte de "Nome" foi feita para identificar o estudante que respondeu aquela avaliação.
- 3. **Acertou**: Mostra o total de questões que cada discente acertou ao responder aquela avaliação.
- 4. **Errou**: Mostra o total de questões que cada discente errou ao responder aquela atividade.
- 5. **Nota**: Exibe a pontuação total que o aluno obteve ao responder a avaliação, sendo que ela pode variar de 0,0 a 10,0.
- 6. **Visualizar Respostas**: Por fim, o professor pode acessar as respostas da atividade/avaliação de cada discente clicando no botão "Visualizar".

Ainda na Figura 8 é possível visualizar que o sistema disponibiliza dados como a quantidade de discentes que já responderam e a média de notas que a turma obteve em cada avaliação. Tais dados são importantes pois são oportunidades para a obtenção de informações sobre grupos de educandos que respondem às atividades.

Os dados podem ser adquiridos por meio da percepção e dos sentidos, isto é, com a capacidade de serem coletados de maneira observacional ou pela realização de um exame, que é como ocorre no sistema desenvolvido. Pode-se observar nas Figura 9 e 10 que os professores além de coletar dados através da média de notas e a quantidade de alunos que resolveram determinada atividade, podem visualizar o modo que aquela turma funciona por meio de gráficos, possibilitando a tomada de decisão e terem como base quais assuntos os estudantes estão tendo mais difiuldade de assimilação. A plataforma disponibiliza 2 gráficos de cada avaliação, sendo eles um Gráfico de Notas e outro de Questões Corretas e Incorretas, os testes realizados demonstram que os gráficos suportam pelo menos 28 estudantes.

#### Figura 9 – Gráfico de Notas

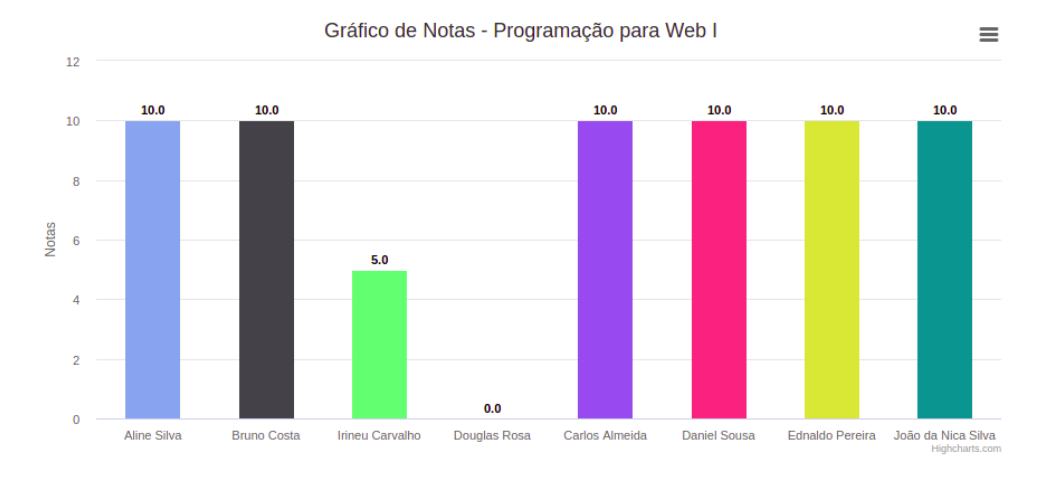

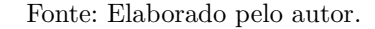

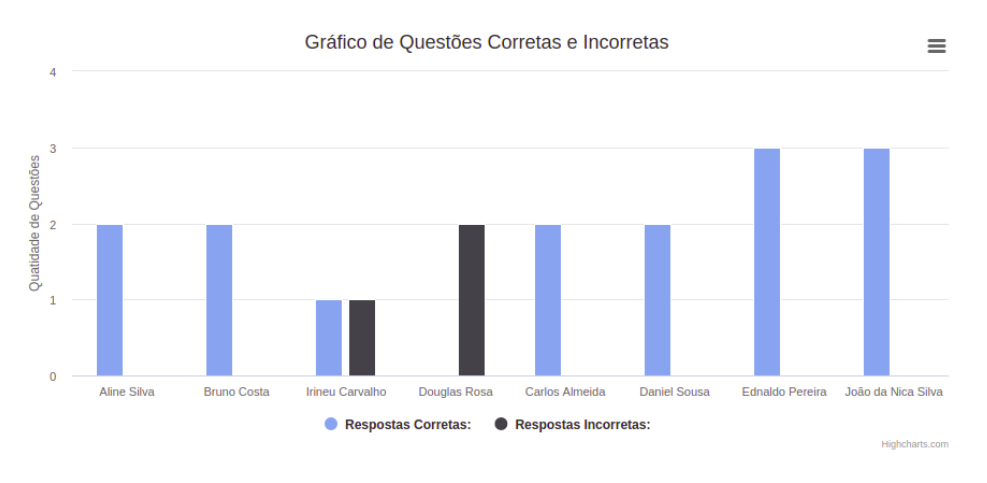

#### Figura 10 – Gráfico de Questões Corretas e Incorretas

Fonte: Elaborado pelo autor.

Os gráficos são ordenados da esquerda para a direita na ordem de resposta, isto é, quem responder primeiro a atividade passada pelo professor fica mais à esquerda do gráfico. Eles viabilizam várias opções de *download*, permitindo que o professor arquive os resultados daquele grupo de acadêmicos que respondeu sua avaliação. Além disso, na página de gráficos é possível encontrar uma tabela semelhante a da página anterior, porém, mais simplificada, contendo apenas o nome do estudante, as respostas corretas e incorretas, com isso, diminuindo a quantidade de cliques que um usuário professor tem que realizar para conseguir uma determinada informação.

#### 4.8.1 Cadastro atividade/avaliação

Bem-vindo. Professor2

É importante salientar que antes de qualquer resultado ou coleta de dados e informações, o cadastro das atividades/avaliações é uma etapa essencial. Mesmo sendo uma fase indispensável, no *Learning* SI ela ocorre de maneira simples e intuitiva. Na Figura 11 é possível visualizar a página de boas-vindas ao professor recém cadastrado.

Figura 11 – Página de boas-vindas e Listagem de Avaliações

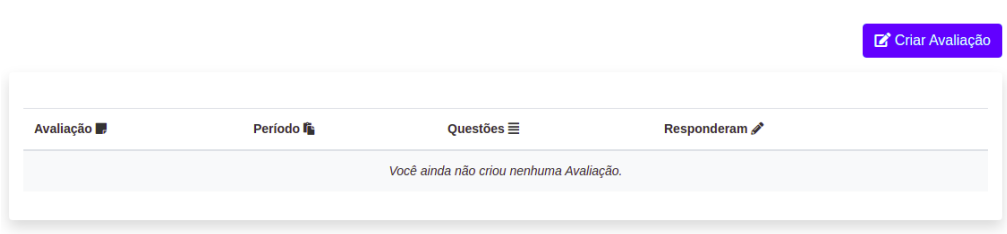

Fonte: Elaborado pelo autor.

Para fim de demonstração um docente denominado de "Professor2" foi cadastrado e encaminhado para a página de boas-vindas como foi mencionado anteriormente. Esta página também contempla a listagem das atividades que ele cadastrou, na qual é possível observar o título da Avaliação, o período para qual a atividade é direcionada, a quantidade de questões existente na avaliação e quantos alunos responderam.

Para expressar o processo que o professor tem que realizar para cadastrar uma nova atividade foi feita uma simulação demonstrativa, na qual a Figura 12 representa o início de um novo cadastro e pontos importantes.

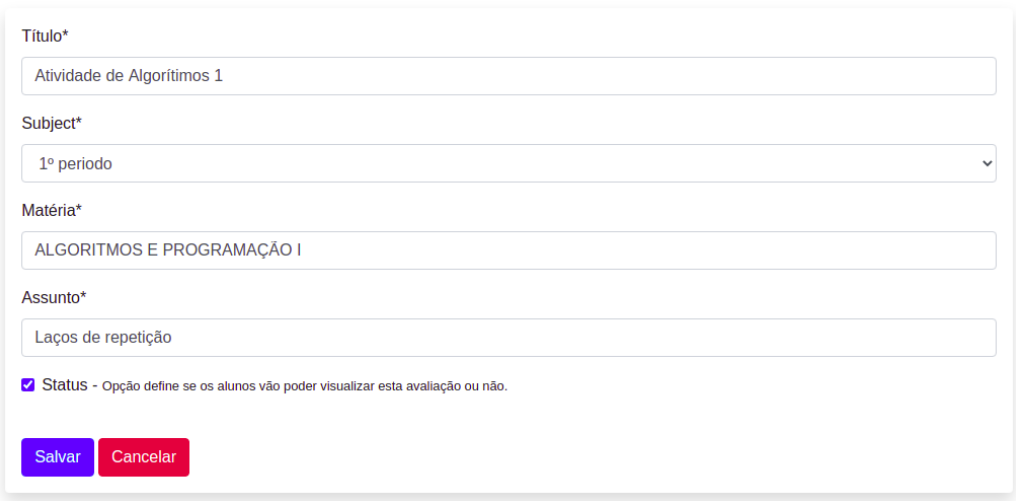

Figura 12 – Página de Cadastro de Avaliação

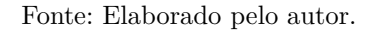

Como pode ser observado na Figura 12, a criação de uma atividade conta com apenas 5 campos, são eles:

- **Título**: No título o professor define o nome da atividade e como ela poderá ser identificada pelos estudantes.
- *Subject* **(Período)**: Neste campo é definido para qual grupo de estudantes é direcionada a atividade e quais estudantes conseguirão visualizar tais atividades.
- **Matéria**: O professor nesse campo informa a matéria e a turma que essa atividade está voltada.
- **Assunto**: Além da matéria é importante explicitar o assunto que será encontrado naquela atividade, servido a um usuário "Aluno"todas as informações que precisa antes de iniciá-la.
- *Status*: Os *status* definem se os discentes poderão visualizar a atividade ou não, permitindo que o Professor dê pausas na elaboração, dando como opção deixá-la disponível por apenas um período de tempo, além de poder reabri-la quando achar necessário.

Já a Figura 13 conta com a continuidade desse processo, após o professor salvar os dados de Título, *Subject*, Matéria, Assunto e *Status*.

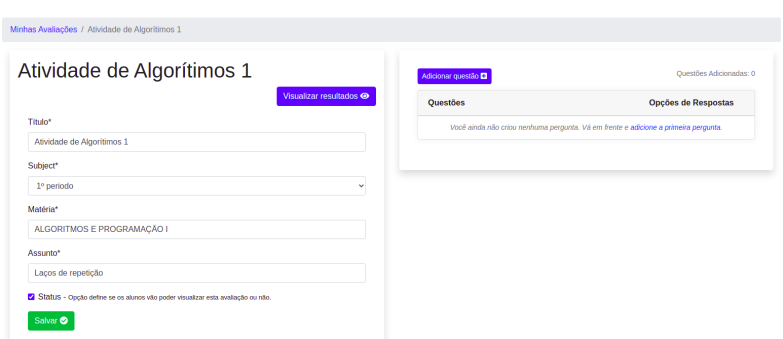

Figura 13 – Página de Alteração de Avaliação

Fonte: Elaborado pelo autor.

Neste momento do processo, é possível observar do lado esquerdo que existe a opção de fazer alterações em todos os campos citados anteriormente e, no lado direito, adicionar as questões dessa atividade. Também pode-se verificar na Figura 14, o campo de inserção da pergunta da questão e, na Figura 15, a inserção das alternativas, juntamente com a definição de qual é a correta entre elas.

Figura 14 – Página de Adicionar Texto da Questão

|            |  | Question* |  |  |
|------------|--|-----------|--|--|
| Estilo     |  |           |  |  |
| Questão 1? |  |           |  |  |
|            |  |           |  |  |
|            |  |           |  |  |
|            |  |           |  |  |
|            |  |           |  |  |
|            |  |           |  |  |
|            |  |           |  |  |
|            |  |           |  |  |

Figura 15 – Página de Adicionar Alternativas da Questão

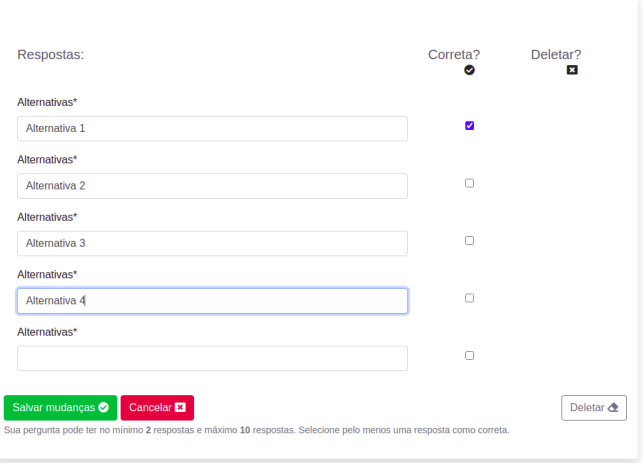

Fonte: Elaborado pelo autor.

Em cada questão é possível disponibilizar no mínimo 2 (duas) e no máximo 10 (dez) alternativas, suportando apenas 1 (uma) alternativa correta nesta primeira versão do sistema. Após salvar as alterações é retornado para a página da Figura 13, podendo adicionar mais questões. Por fim, a Figura 16 demonstra a tela de Listagem de atividades, após a finalização do cadastramento da atividade/avaliação.

Figura 16 – Página de boas-vindas e Listagem de Avaliações após Cadastramento de uma Avaliação

| <b>Avaliação</b>           | Período la | Ouestões $\equiv$ | Responderam |                             |
|----------------------------|------------|-------------------|-------------|-----------------------------|
| Atividade de Algorítimos 1 | 1º periodo |                   | $\circ$     | Ver resultados <sup>o</sup> |

Fonte: Elaborado pelo autor.

### 4.9 O Segmento de Alunos

Apesar do Segmento de Professores conter elementos de gamificação como o ranqueamento do alunos e a aplicação de *quizzes*, o segmento de Alunos é onde se concentra a maior parcela da gamificação. Ela foi, inicialmente, pensada apenas para que os alunos pudessem responder às avaliações, mas a ideia ganhou robustez tanto em funcionalidades, quanto em elementos pensados para estimular os discentes em momentos de estudos pós sala de aula.

O primeiro passo realizado foi a implementação de funcionalidades que fossem além do inicialmente idealizado, na qual possibilitaram a criação de uma comunidade dentro do curso. É proposto aos usuários que façam o compartilhamento de suas experiências acadêmicas, tais como conteúdos de difícil acesso, informações sobre como corrigir um determinado erro ou, até mesmo, compartilhar uma atividade. Na Figura 17, é possível encontrar o primeiro passo que um estudante deve fazer, a realização do seu cadastro.

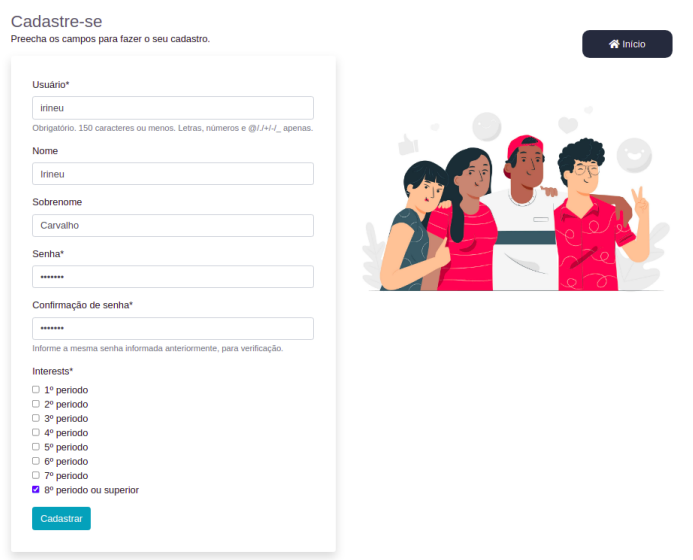

Figura 17 – Cadastro do usuário Aluno

Fonte: Elaborado pelo autor.

No cadastro de usuário "Aluno", ele deve informar seu Nome; Sobrenome; Senha; Confirmação da Senha; "Nome Usuário", que servirá como identificador único para que o aluno possa fazer seu *Login* na aplicação.

Além disso, é necessário informar o *Interests* (Interesse), isto é, os períodos que ele está participando para ter acesso às provas passadas pelos professores e gerar dados para a plataforma dos períodos em que os estudantes tiveram mais interesse. Após a realização do cadastro, o usuário é encaminhado para o seu perfil no sistema. A Figura 18 exibe uma visão geral do perfil do aluno.

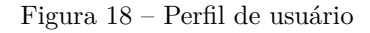

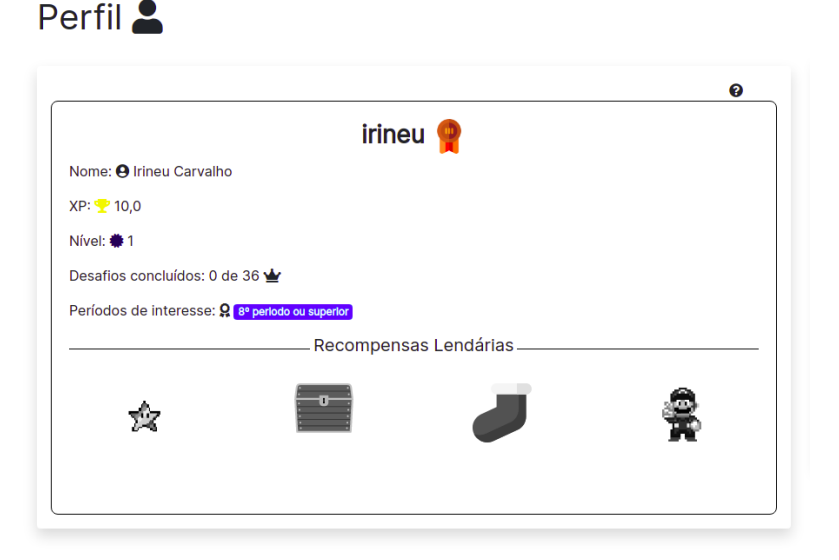

Fonte: Elaborado pelo autor.

É visível na Figura 18 o perfil do estudante, ele contém diversas informações e elementos de gamificação que serão melhor explicadas ao decorrer deste capítulo. Inicialmente é importante destacar as informações principais de cadastro como seu nome de usuário, nome completo, XP, seu Nível, os Desafios Concluídos e os períodos de interesse. Acima de cada *card* da aplicação contém um botão de ajuda (um círculo com uma interrogação) com informações relevantes sobre aquela sessão. Ainda na página de perfil, pode-se encontrar a sessão de tarefas, como mostra a Figura 19.

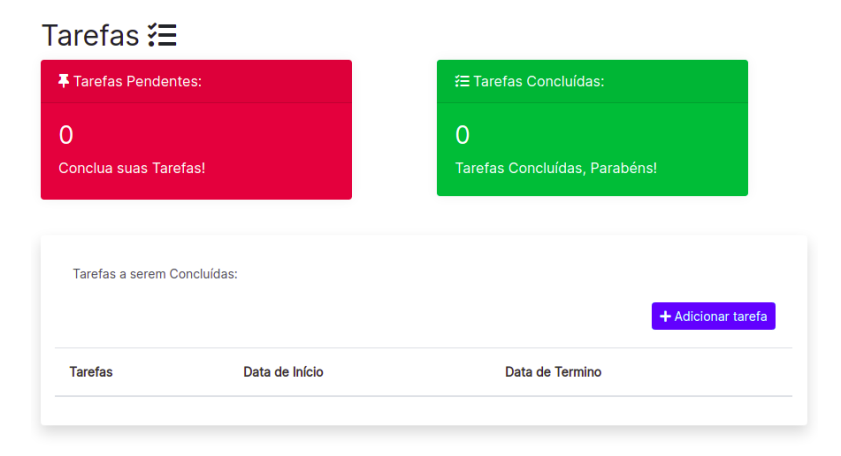

Figura 19 – Sessão de Tarefas

Fonte: Elaborado pelo autor.

Como o propósito da plataforma foi auxiliar os discentes em diferentes aspectos, a parte de tarefas é o primeiro ponto a ser visualizado, pertencendo ainda a página de perfil do usuário. Nele é possível criar-se uma organização, por meio de uma lista de tarefas a serem realizadas, que os alunos devem concluir durante o período. Ao cadastrar uma tarefa o estudante deve inserir o Nome, Descrição, a Data de Início e Data de Término onde, após o cadastro, ela é incluída na categoria de "Tarefas Pendentes", sendo listada abaixo dos *cards* que informam a quantidade de tarefas concluídas e pendentes.

Posteriormente, o acadêmico pode visitar a página em que estão dispostas todas as atividades/avaliações voltadas para os períodos escolhidos no momento do cadastro. O aluno deve se atentar para qual "Professor"adicionou a atividade, matéria e turma antes de iniciar a sua resolução, como pode-se constatar na Figura 20.

| $\Gamma$ iguide $20$ |                                    |                  |                       |                                       | Listagem das Avanações postadas por 1 foressores |          |
|----------------------|------------------------------------|------------------|-----------------------|---------------------------------------|--------------------------------------------------|----------|
|                      |                                    |                  |                       |                                       | ❸                                                |          |
|                      |                                    |                  |                       | Buscar por matéria ou assunto: Buscar |                                                  | $\alpha$ |
| Avaliação <b>Bf</b>  | Período 平                          | Matéria <b>N</b> | Questões <sup>®</sup> | Professor <sub>2</sub>                |                                                  |          |
| Teste de Criação     | 8 <sup>e</sup> periodo ou superior | Tcc              | 3 questões            | Professor                             | Iniciar Avaliação                                |          |

Figura 20 – Listagem das Avaliações postadas por Professores

Fonte: Elaborado pelo autor.

Após a realização de uma atividade, o discente é redirecionado para a página de avaliações respondidas, que é apresentada na Figura 21. Nela o estudante verifica sua nota, a quantidade de respostas corretas e incorretas e ainda quais foram suas respostas no exercício.

|                    |                                    |               |                       |                    | ◉                |
|--------------------|------------------------------------|---------------|-----------------------|--------------------|------------------|
| Avaliação <b>R</b> | Período 平                          | Nota <b>E</b> | Acertou <sub>10</sub> | Errou <sup>1</sup> | Suas Respostas @ |
| Teste de Criação   | 8 <sup>e</sup> periodo ou superior | 10,0          | 3                     | $\circ$            | Visualizar       |
|                    |                                    |               |                       |                    |                  |
|                    |                                    |               |                       |                    |                  |

Figura 21 – Listagem das Avaliações respondidas

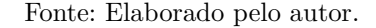

Adiante, é possível alcançar a parte de compartilhamento de conteúdo do sistema, onde os estudantes disponibilizarão suas experiências de curso, dúvidas, *links* que os ajudaram e materiais que utilizaram no decorrer do curso. É possível verificar na Figura 22 esta sessão e como ocorre a visualização pelos usuários.

Figura 22 – Compartilhamento de Conteúdos

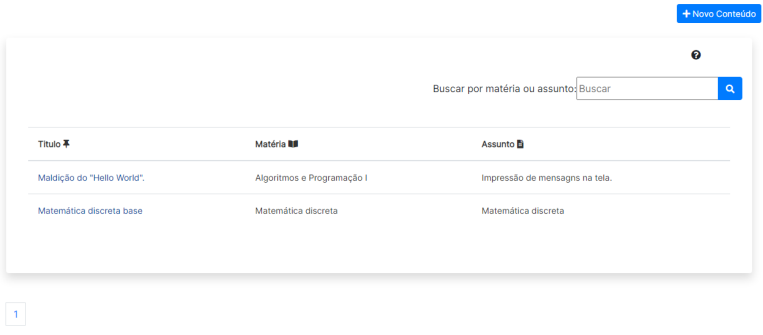

Fonte: Elaborado pelo autor.

Nesta sessão é possível que todos os usuários visualizem, cadastrem conteúdos relevantes e façam comentários caso considerem relevantes. Além disso, a aplicação permite que o usuário pesquise os conteúdos por matéria ou assunto. Por fim, pode-se verificar na Figura 23 a sessão de compartilhamento de atividades e a Figura 24 demonstra a atividade prática iniciada.

Figura 23 – Compartilhamento de Atividades

|          |                   |                      |                       |                                       | + Cadastrar uma Atividade |
|----------|-------------------|----------------------|-----------------------|---------------------------------------|---------------------------|
|          |                   |                      |                       | Buscar por matéria ou assunto: Buscar | ❼<br>$\alpha$             |
| Título & | Matéria <b>BB</b> | Assunto <sup>B</sup> | Detaines <sup>B</sup> | Iniciar Atividade                     |                           |
| Teste    | Teste             | Teste                | Detalhes              | Iniciar                               |                           |
|          |                   |                      |                       |                                       |                           |
|          |                   |                      |                       |                                       |                           |

Fonte: Elaborado pelo autor.

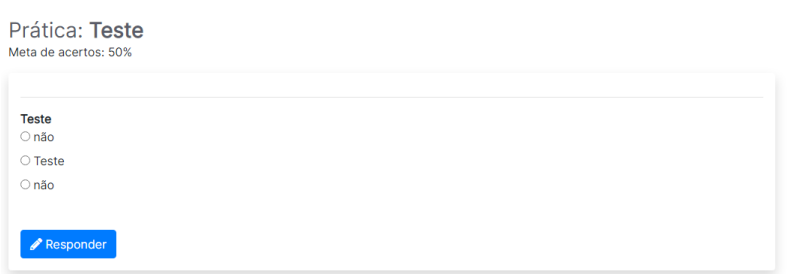

Figura 24 – Prática da Atividade iniciada

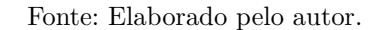

Esta sessão surgiu como um meio de disponibilizar para os atuais e futuros graduandos do curso de Sistemas de Informação um acervo de exercícios práticos. Nesta página os discentes têm a possibilidade de cadastrar e responder às atividades postadas por colegas de plataforma, podendo encontrar exercícios das mais diversas áreas encontradas no curso.

### 4.10 A Gamificação do Learning SI

Esta sessão conta com a descrição dos elementos de gamificação que foram inseridos no sistema. Alguns elementos mencionados anteriormente serão novamente citados e melhor explicados. Para melhorar o entendimento esta sessão será dividida em três (3) partes, são elas: Desafios, *Ranking* e Mini-Histórias, e Recompensas.

#### 4.10.1 Desafios

Segundo MARTINS (2015), os desafios são as etapas determinadas pelos objetivos específicos, ao atingi-los se avança a uma nova etapa e ao completá-los o personagem (estudante) ganha XP, itens e/ou pontos, avançando em seu desempenho. Para esta mecânica funcionar como esperado na aplicação, foram inseridos dois elementos gamificados: a barra de progresso e os desafios.

A barra de progresso demonstra ao usuário a evolução realizada. Com isso, o estímulo visual de preencher a barra promove a sensação de upgrade, promovendo para o estudante sentimento recompensador e motivador. Este é mencionado na literatura como um recurso fácil de ser implementado e que é bastante benéfico aos estudantes, expondo avanço em relação às tarefas propostas.

No contexto do sistema, a barra funciona como um indicador visual de como está o progresso do usuário, por exemplo, 40% dos desafios foram concluídos, restam 60%. Este parâmetro traz como bônus a diminuição do tempo necessário para visualizar o quão longe está a resolução de seus desafios. A Figura 25 exibe a barra de progresso encontrada na plataforma:

Figura 25 – Barra de progresso

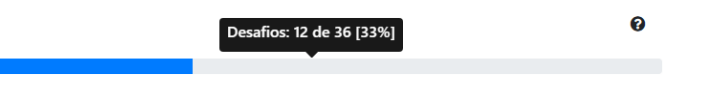

Fonte: Elaborado pelo autor.

O sistema conta com 36 desafios para os estudantes, sendo divididos em 6 categorias de raridade, sendo elas:

- 1. Comum;
- 2. Incomum;
- 3. Raro;
- 4. Épico;
- 5. Lendário;
- 6. Mítico.

As raridades dos desafios estão intrinsecamente ligadas à dificuldade de realização de cada um, sendo os Comuns os mais simples de serem concluídos e os Míticos os de maior complexidade a serem realizados. As Figuras 26 e 27 exemplificam como estão expostos os desafios de raridade comum, antes e depois de serem concluídos, respectivamente.

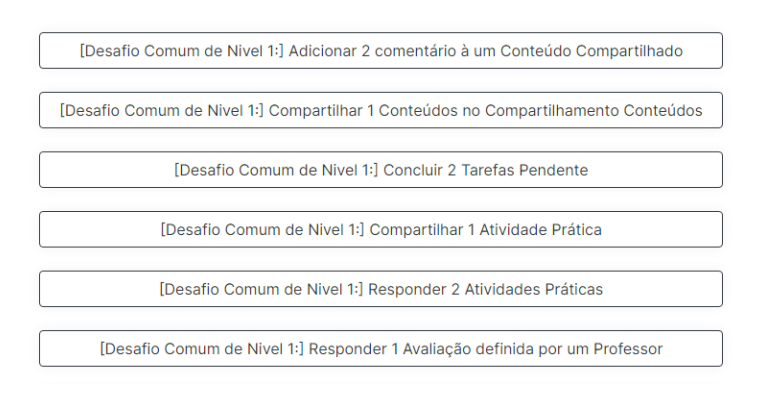

Figura 26 – Desafios de raridade Comum antes de serem concluídos

Fonte: Elaborado pelo autor.

Figura 27 – Desafios de raridade Comum após serem concluídos

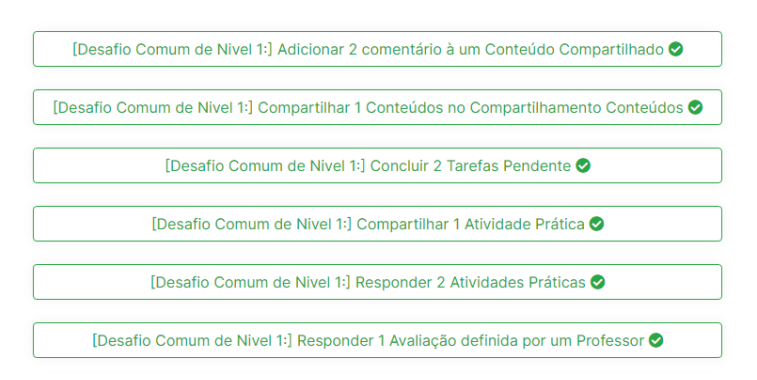

Fonte: Elaborado pelo autor.

#### 4.10.2 Mini-histórias e Ranking

As mini-histórias encontradas no *Learning* SI são usadas como narrativa, com o objetivo de imergir o usuário ainda mais na aplicação. De acordo com COSTA (2015) a narrativa é uma estrutura que é capaz de tornar um jogo coerente, contudo, ela não necessariamente precisa ser explícita como a história completa de um jogo. Assim, fica a critério do desenvolvedor implementá-la da forma mais coesa com o propósito da aplicação.

A inserção de mini narrativas na plataforma teve como intuito explorar o sentimento de motivação e engajamento dos discentes e ajudar ainda mais no processo de ensino/aprendizagem. Elas podem ser encontradas no sistema de duas (2) formas distintas, sendo elas:

- *Easter Eggs*;
- Referências *Pop* e do cotidiano.

Os *Easter Eggs* (Ovos de páscoa) recebem esse nome, pois simulam uma tradicional caça aos ovos. Este elemento de gamificação pode surgir de maneira aleatória na plataforma, estimulando que os alunos estejam sempre em alerta, prestando atenção para capturar seu *Easter Egg* (EE). A Figura 28 mostra como eles surgem na página do navegador.

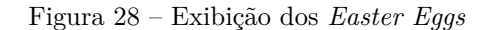

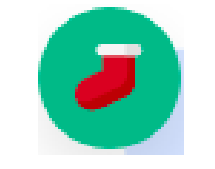

Fonte: Elaborado pelo autor.

Além de serem exibidos de maneira aleatória e podendo estar em qualquer página do sistema, os EE têm mais um grau de dificuldade de serem encontrados, pois eles só são mostrados em alternados períodos de tempo, tendo apenas 5% de chance de serem exibidos para o estudante.

Existem três (3) EE diferentes na plataforma, onde cada um deles conta com uma mini-história diferente. Para concluir esses desafios e receber as recompensas, é necessário encontrar 3 de cada um. As Figura 29 e 30 mostram o resultado do usuário ao achar um EE e ao finalizar a coleta dos três, respectivamente.

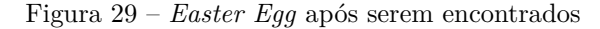

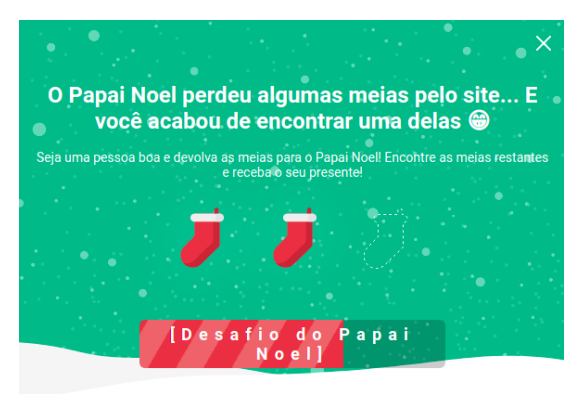

Fonte: Elaborado pelo autor.

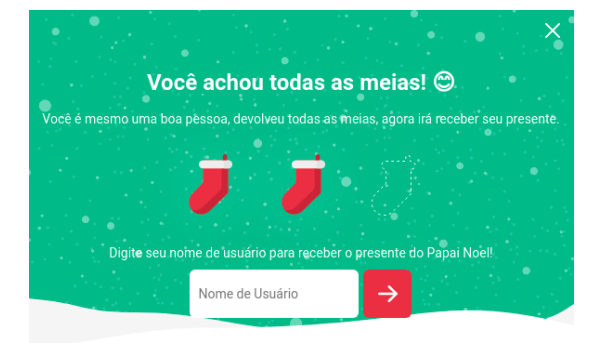

Figura 30 – Último *Easter Eggs* do desafio a ser encontrado.

Fonte: Elaborado pelo autor.

As referências *pop* e do cotidiano tiveram como foco inserir uma narrativa do dia-a-dia dos discentes, como por exemplo, filmes famosos e vídeo *games*. Na aplicação, tais referências podem ser encontradas nas recompensas que os estudantes recebem após finalizar seus desafios e serão melhor explicitadas na subseção seguinte.

De acordo com os primeiros *feedbacks* dos usuários os *rankings* são um dos elementos mais estimulantes para os estudantes. OGAWA (2015) diz em seu trabalho que *rankings* estimulam uma competição saudável entre os usuários que estão na disputa, este elemento gamificado funciona aumentando a motivação e engajando o discente a sempre procurar participar da plataforma inserindo conteúdos e atividades para subir cada vez mais na tabela.

Foram desenvolvido três tabelas de *ranking*, a primeira foi apresentada anteriormente, localizada no segmento de "Professores", sendo este o *ranking* de notas. As duas seguintes serão apresentadas nas Figuras 31 e 32, sendo elas as tabelas de pontuação e de desafios concluídos, respectivamente.

| Classificação             | Nome | Pontuação | Patamar                   |
|---------------------------|------|-----------|---------------------------|
| $\mathbf{1}$              |      | 3310,0    | 8                         |
| $\overline{2}$            |      | 725,0     | 17                        |
| $\overline{\overline{3}}$ |      | 301,0     | 6                         |
| $\sqrt{4}$                |      | 260,0     | $\mathbf{A}$ <sub>5</sub> |
| $\overline{\mathbf{5}}$   |      | 140,0     | $\cdot$                   |
| 6                         |      | 140,0     | 3                         |
| $\overline{7}$            |      | 25,0      | $\overline{2}$            |
| 8                         |      | 10,0      |                           |

Figura 31 – *Ranking* de Pontuação da Plataforma

Fonte: Elaborado pelo autor.

Figura 32 – *Ranking* de Desafios Concluídos

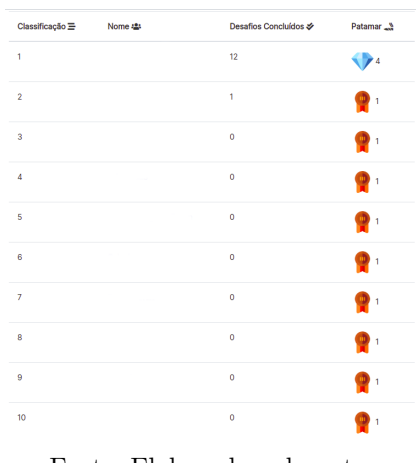

Fonte: Elaborado pelo autor.

O *ranking* de pontuação está baseado na quantidade de XP que o usuário acumulou realizando as atividades na plataforma, compartilhando conteúdos, completando desafios ou concluindo insígnias. Além disso, nesta página é possível visitar o perfil de outros alunos para visualizar suas progressões na plataforma. Já a tabela de desafios concluídos, demonstra quais estudantes estão mais focados em finalizar os desafios propostos pela aplicação.

#### 4.10.3 Recompensas

De acordo com FARDO (2013), um sistema de recompensas pode influenciar resultados totalmente inesperados se não forem utilizadas de modo adequado, sua utilização pode produzir sentimentos tais como prazer, orgulho, força de vontade, desafio, ou simplesmente porque entende que isso seja uma coisa boa a se fazer.

Por fim, o sistema de recompensas do sistema desenvolvido é dividido em XP, Níveis, Patamares, Insígnias e Recompensas Lendárias, na qual eles estão diretamente ligados a todos os outros elementos de gamificação mencionados anteriormente. A Figura 33 apresenta uma tabela que apresenta todos os patamares existentes e a quantidade XP necessária para alcançá-lo.

| Nome            | Pontuação necessária(XP) | Patamar |
|-----------------|--------------------------|---------|
| <b>Bronze</b>   | $\mathbf 0$              |         |
| Prata           | 300                      |         |
| Ouro            | 700                      |         |
| <b>Diamante</b> | 1600                     |         |
| Ametista        | 2500                     |         |
| Tumalina        | 3500                     |         |
| Rubi            | 5000                     |         |
| Esmeralda       | 7500                     |         |

Figura 33 – Tabela de XP e Patamares

Fonte: Elaborado pelo autor.

A cada novo nível alcançado o usuário receberá um novo patamar. Como pode ser observado na Figura 33, cada patamar é identificado por uma símbolo (metais ou pedras preciosas) e uma pontuação que identificam o quão raro ele pode ser. Para alcançar o último patamar é necessário 7500 de XP.

Já as insígnias são resultado da conclusão dos desafios propostos pela plataforma. Como foi dito anteriormente, existem 36 desafios que guiam o usuário tanto para conquistar as insígnias quanto para ganhar o XP. Na Figura 34 está o quadro de insígnias.

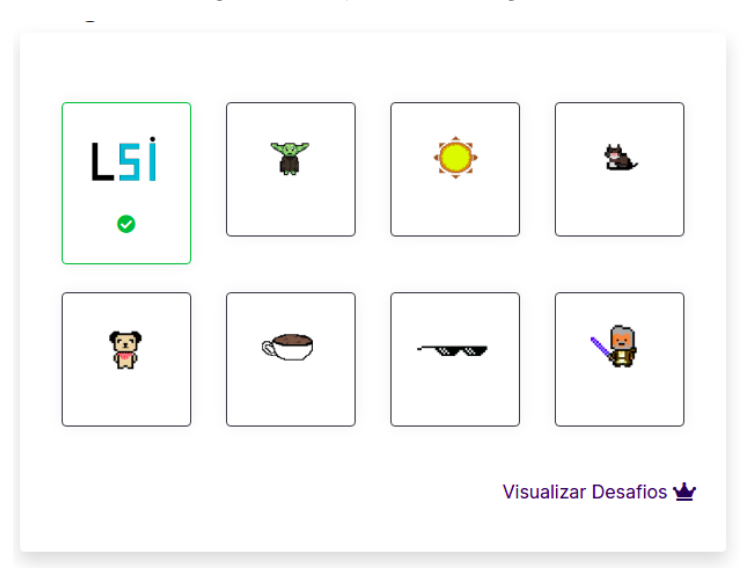

Figura 34 – Quadro de Insígnias

Fonte: Elaborado pelo autor.

Existe um total de oito (8) insígnias, cada uma conquistada após um determinado número de desafios, exceto a primeira que é reservada para aqueles que ajudaram na utilização e coleta de dados desta pesquisa. É neste ponto do sistema que se encontram algumas referências ao cotidiano dos usuários e aos filmes. Ao colocar o *mouse* em cima de cada insígnia é possível visualizar sua descrição e o que deve ser feito para conquistá-la. Na Figura 35 é mostrado o quadro de recompensas lendárias.

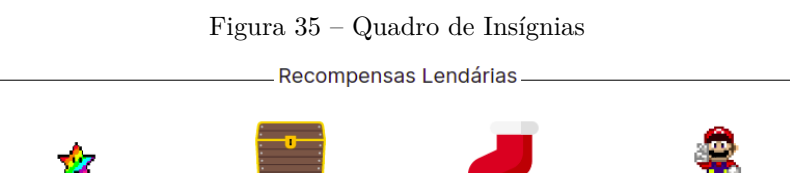

Fonte: Elaborado pelo autor.

As recompensas lendárias são as mais difíceis conquistas da plataforma, nela contém mais mini-histórias e referências, sendo dividas em 4 (quatro), são elas:

- Estrela Lendária: Apenas os 5 melhores posicionados no Ranking irão conseguir esta Recompensa.
- Tesouro do Pirata: Conquistada pelos 10 jogadores que completarem o Desafio do Pirata.
- Meia do Papai Noel: Conquistada pelos 10 jogadores que completarem o Desafio do Papai Noel.
- Agradecimento do Mario: Conquistada pelos 10 jogadores que completarem o Desafio do Mario.

## 5 Resultados e Discussões

Neste capítulo são apresentado, os resultados obtidos na avaliação de usabilidade de *software* e Interação Humano Computador (IHC) alcançada através de uma pesquisa de campo, de natureza experimental e com uma abordagem analítica, realizada com um grupo de estudantes do curso de Sistemas de Informação do Campus Senador Helvidio Nunes de Barros, na Universidade Federal do Piauí (UFPI), Picos-PI, que totalizaram 18 integrantes.

De acordo com LONGARAY (2018), a usabilidade de *software* é medida pelo fator desempenho (eficiência e eficácia) e satisfação do usuário, sendo estes afetados pelo conjunto de aspectos do contexto de uso de um *software* . Diante disso, diferentes metodologias e ferramentas de avaliação de usabilidade surgiram e foram disponibilizadas no mercado ao decorrer do tempo, como ErgoList5<sup>1</sup>; ISONORM<sup>2</sup>; SUS<sup>3</sup>; QUIS<sup>4</sup>, onde algumas dessas mencionadas tem a desvantagem de serem pagas.

Procurando minimizar os custos e utilizar recursos gratuitos, foi utilizada a metodologia de avaliação da Escala *Likert*, que estima o grau de satisfação ou insatisfação dos usuários em relação à usabilidade da aplicação proposta. A pesquisa foi realizada com o objetivo mensurar o nível de aprovação dos alunos em relação a plataforma *Learning SI*, na qual os discentes efetuaram sua avaliação do sistema através de um questionário objetivo criado na ferramenta *Google Forms*<sup>5</sup> . O questionário foi construído com um total de oito (8) perguntas, três (3) delas foram sobre *Interface* e Mecânicas, quatro (4) sobre tutoriais e funcionalidades do sistema e uma (1) comparativa. As perguntas foco do questionário estão relacionadas abaixo:

- A plataforma possui uma *interface* simples e amigável?
- A navegação e os menus são fáceis de usar?
- As mecânicas de gamificação foram de fácil entendimento?
- Você considera positivo a plataforma possuir "Ajudas" nas páginas e "Tutorial" em caso de dúvidas dos usuários?
- Você considera que receber o resultado de atividades e avaliações imediatamente é algo positivo?

<sup>1</sup> ErgoList Disponível em: http://www.labiutil.inf.ufsc.br/ergolist/

<sup>2</sup> ISONORM Disponível em: https://www.ergo-online.de/site.aspx?url=html/software/verfahren-zurbeurteilung-der/fragebogen-isonorm-online.html

<sup>3</sup> SUS: Disponível em: https://www.usability.gov/how-to-and-tools/methods/system-usabilityscale.html

<sup>4</sup> QUIS: Disponível em: http://www.lap.umd.edu/quis/

<sup>5</sup> Google Forms: Disponível em: https://www.google.com/intl/pt-BR/forms/about/

- Você considera positivo que as atividades e conteúdos relevantes do curso estejam em um só lugar?
- Você fez uso das mecânicas de Compartilhamento de Conteúdos e/ou Atividades?
- Antes da pandemia causada pelo vírus SARS-CoV-2 (COVID-19) e o isolamento social defendido pelas autoridades de saúde, você já havia usado o sistema de avaliações online do Sigaa em atividades e avaliações do curso?

Com a execução da pesquisa foi possível chegar a conclusão que a aceitação dos estudantes que participaram do processo de avaliação em relação a usabilidade do *software* foi em sua maioria positiva, na qual, os dados colhidos são apresentados na Tabela 5. Como pode ser observado, a maioria dos itens do questionário alcançaram um nível de satisfação igual ou superior a 75% considerando os critérios "Concordo" e "Concordo Totalmente", sendo que esta é a métrica definida inicialmente para que a pesquisa possua um resultado satisfatório.

| Perguntas                                                                                                    | Discordo<br>Totalmente | <b>Discordo</b> | Neutro  | Concordo | Concordo<br>Totalmente |
|----------------------------------------------------------------------------------------------------|------------------------|-----------------|---------|----------|------------------------|
| A plataforma possui uma interface<br>simples e amigável?                                                                                                    | $0\%$                  | $0\%$           | $0\%$   | 16,7%    | 83,3%                  |
| A navegação e os menus são<br>fáceis de usar?                                                                                                    | $0\%$                  | $0\%$           | $5,6\%$ | 16,7%    | 77,8%                  |
| As mecânicas de gamificação foram<br>de fácil entendimento?                                                                                                    | $0\%$                  | $0\%$           | $0\%$   | 22,2%    | 77,8%                  |
| Você considera positivo a platafor-<br>ma possuir "Ajudas" nas páginas e<br>"Tutorial" em caso de dúvidas dos<br>usuários?                                                                                                    | $0\%$                  | $0\%$           | $5,6\%$ | 22,2%    | 72,2%                  |
| Você considera que receber o<br>resultado de atividades e avaliações<br>imediatamente é algo positivo?                                                                                                    | $0\%$                  | $0\%$           | $0\%$   | $16,7\%$ | 83,3%                  |
| Você considera positivo que as<br>atividades e conteúdos relevantes do<br>curso estejam em um só lugar?                                                                                                    | $0\%$                  | $0\%$           | $5,6\%$ | 16,7%    | 77,8%                  |
| Você fez uso das mecânicas de<br>Compartilhamento de Conteúdos<br>$e/ou$ Atividades?                                                                                                    | $0\%$                  | $0\%$           | 11,1%   | $16,7\%$ | 72,2%                  |
| Antes da pandemia, causada pelo<br>vírus SARS-CoV-2 (COVID-19) e<br>o isolamento social defendido pelas<br>autoridades de saúde, você já havia<br>usado o sistema de avaliações on-<br>line do Sigaa em atividades e ava-<br>liações do curso? | 72,2%                  | $0\%$           | $5,6\%$ | $0\%$    | 22,2%                  |

Tabela 5 – Testes de Usabilidade de *software*

Fonte: Elaborado pelo autor.

Os resultados obtidos em relação a *interface* e mecânicas da aplicação podem ser visualizados na Figura 36, na qual pode-se notar que o grau de satisfação dos usuários em relação a *interface* e navegação no sistema teve uma média de 80,5%. Além disso, 77,8% deles consideraram que as mecânicas de gamificação foram de fácil entendimento, mostrando que qualquer usuário não teria dificuldades em imergir na proposta da plataforma, que foi de criar um ambiente gamificado para o ensino.

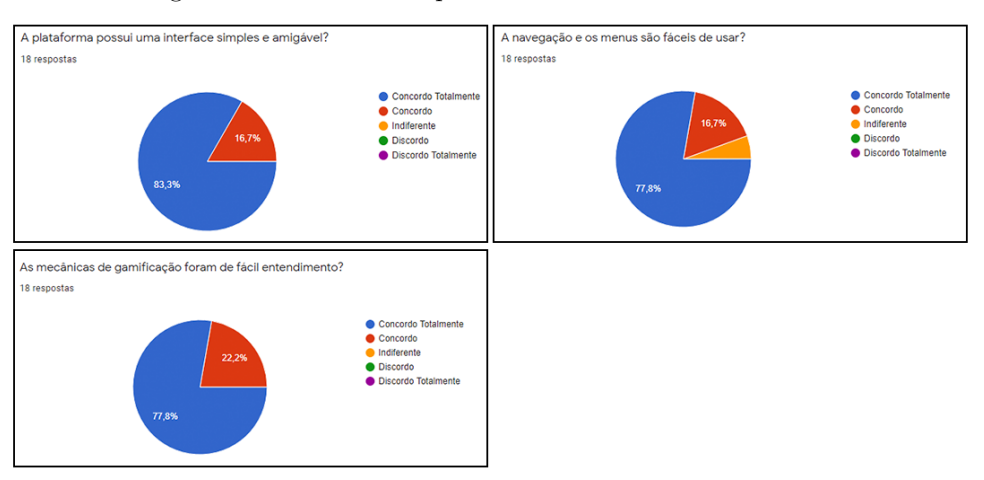

Figura 36 – Gráficos do questionário: Interface e Mecânicas

Fonte: Elaborado pelo autor.

Já na Figura 37, pode-se observar os gráficos referentes às perguntas sobre ajuda e tutoriais, que de acordo com dados coletados desta parte do questionário a aceitação foi relevante e promissora. Somando as categorias "concordam totalmente"e "concordo"atingiu cerca de 94,4% de satisfação por parte dos estudantes. Já os resultados das funcionalidades, de acordo com o *feedback* dos usuários da plataforma demonstram que cabem aprimoramentos das mecânicas em versões futuras da aplicação, mesmo a aceitação tendo uma média de 81,4% na avaliação de usabilidade.

Figura 37 – Gráficos do questionário: Tutoriais e funcionalidades do sistema

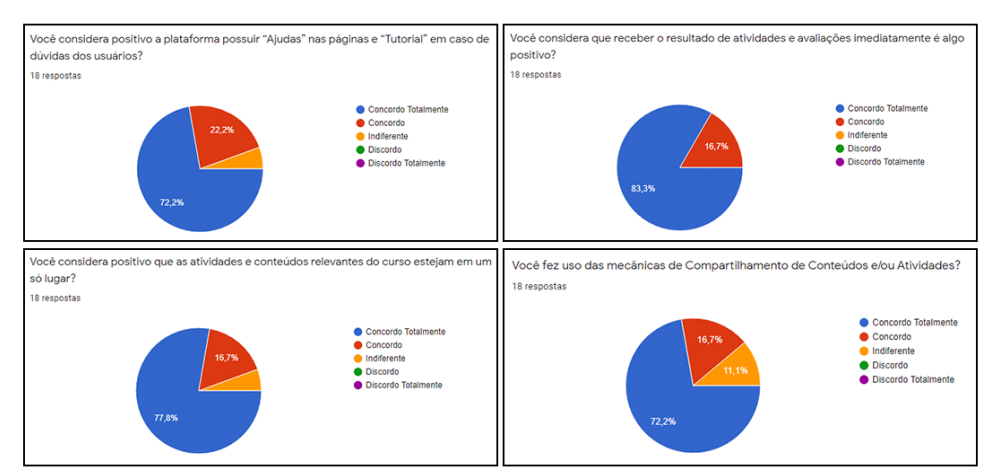

Fonte: Elaborado pelo autor.

Por fim, uma questão comparativa com o Sistema Integrado de Gestão de Atividades Acadêmicas (SIGAA) foi realizada para verificar quantos alunos do curso de Sistemas de Informação teriam utilizado a funcionalidade de atividade e avaliações do SIGAA prépandemia. Apenas cerca de 22,2% dos estudantes fizeram uso de tal funcionalidade e 72,2% nunca utilizaram ou só vieram a utilizá-la após o início das aulas em modalidade remota e 5,6% foram indiferentes em sua resposta. O gráfico contendo esses dados está apresentado na Figura 38.

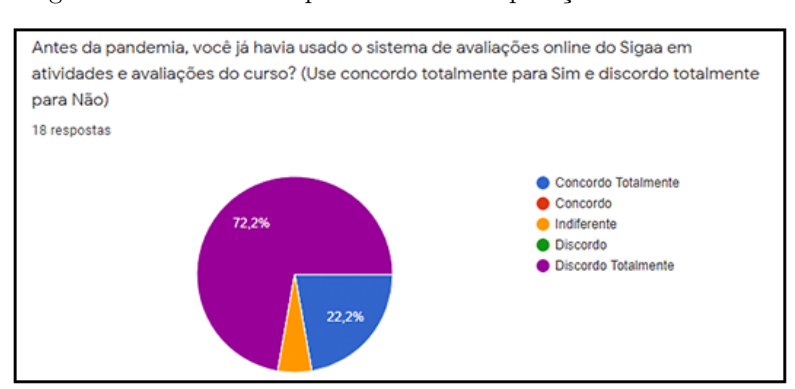

Figura 38 – Gráfico do questionário: Comparação com o SIGAA

Fonte: Elaborado pelo autor.

Através dos dados colhidos no questionário de avaliação de usabilidade é possível verificar que o nível de interesse e aprovação mostra-se aceitável com base nas métricas inicialmente escolhidas. A gamificação, funcionalidades e módulos implementados foram considerados positivos pelos usuários, portanto, as informações contidas na Tabela 5 demonstram que os resultados satisfazem as expectativas e os objetivos propostos por este trabalho.

## 6 Conclusão

O trabalho apresentado surgiu através da observação dos problemas e dificuldades do cotidiano dos estudantes do curso de Sistemas de Informação, em especial os ingressantes do curso, que ainda não dominavam a autoaprendizagem necessária para uma graduação com um grau elevado de dificuldade.

Com isso, levantou-se a hipótese do desenvolvimento de uma aplicação *web* que pudesse auxiliar tanto novos estudantes quanto discentes veteranos. Através da implementação das funcionalidades e dos módulos do sistemas, o objetivo do desenvolvimento do *software* educacional com conceitos e métodos de gamificação foi alcançado.

A aplicação desses mecanismos pode ser destacada especialmente em relação ao *feedback* instantâneo dos resultados que são dados aos alunos após a realização de uma avaliação e da geração do *ranking* dos melhores resultados, tendo 83,3% de aprovação total de acordo com os dados obtidos na pesquisa. Outro ponto a ser destacado foi a meta alcançada de facilitar o compartilhamento de conteúdos e atividades, estimulando assim um sentimento de comunidade entre os estudantes.

Além disso, conclui-se também os objetivos propostos de acelerar o processo de correção das avaliações para os professores e gerar estatística de desempenho por meio de gráficos e média da turma após a realização de atividades por parte dos acadêmicos foram alcançados.

Embora existam plataformas com funcionalidades semelhantes a aquelas presentes no *software* desenvolvido com interação entre estudantes, *quizzes* e *ranking*, elas geralmente exigem um maior conhecimento por parte do docente já que necessita de uma configuração prévia para o uso do sistema. Os diferenciais da aplicação neste trabalho, além de não necessitar de configurações prévias, trazem facilidade na construção de avaliações pelos professores, facilidade de compartilhamento de atividades e conteúdos pelos estudantes, além de um sistema de gamificação autoral, pensado e voltado exclusivamente para os acadêmicos de Sistemas de Informação.

O principal desafio encontrado durante a execução da pesquisa se deu por conta da realização dos testes de usabilidade e IHC, já que por conta da modalidade remota de ensino, dificultou-se a divulgação da aplicação e o monitoramento do comportamento de cada usuário ao usar a plataforma desenvolvida. Outro fator relatado que prejudicou na coleta dos dados por parte de alguns alunos foi o acesso limitado à *internet* banda-larga.

Já a implementação de um *design* com tecnologia responsiva possibilitou que mais usuários fizessem uso do sistema, no qual podem acessá-lo tanto em dispositivos móveis quanto no *desktop*. Apesar do *software* atender as necessidades inicialmente propostas, existe a possibilidade de implementar-se novas funcionalidades, tornando o sistema cada vez mais adequado aos discentes e docentes.

Este trabalho permitiu ganhar o conhecimento necessário para o desenvolvimento de novos projetos ágeis ou não, preparando melhor para o mercado de trabalho, garantindo assim um futuro profissional na área da computação. Finalmente, de acordo com os dados obtidos na pesquisa pode-se notar que este projeto tem potencial para contribuir com o aprendizado, alcançando o objetivo primordial de auxiliar os estudantes do curso de Sistemas de Informação.

### 6.1 Trabalhos Futuros

Como trabalhos futuros, propõe-se: a) Melhorar o *design* da plataforma; b) Integrar o domínio da plataforma junto aos módulos em servidores da UFPI; c) Criar uma funcionalidade de *download* das avaliações em formato DOC e PDF e; d) Adicionar novos mecanismos de gamificação na plataforma.

## Referências

AFLITOS, O. L. d. e. a. Khan academy-uma ferramenta gamificada em ensino e aprendizagem de matemática. Revista Areté, 2018. Citado 2 vezes nas páginas 24 e 26.

BORINI, G. Por que python é a melhor linguagem de programação para iniciantes. 2018. Disponível em: *<*https://computerworld.com.br/plataformas/por-que-python-e-amelhor-linguagem-de-programacao-para-iniciantes/*>*. Citado na página 19.

BUDKEWICZ, M. Como o django funciona? 2019. Citado na página 21.

BUSARELLO, R. I. *Gamification: princípios e estratégias*. [S.l.]: Pimenta Cultural, 2016., 2016. Citado na página 18.

CAMPUS, E. B. Projeto de sistemas com uml. 2006. Citado na página 27.

COLPO, R. A. O ensino de física no ensino médio intermediado por programação em linguagem python. X ENPEC, 2015. Citado na página 19.

COSTA, A. C. Gamificação, elementos de jogos e estratégia: uma matriz de referência. InCID: Revista de Ciência da Informação e Documentação, v. 6, n. 2, p. 44-65, 2015., 2015. Citado na página 46.

COSTA, F. A. e. a. *Repensar as TIC na Educação. O professor como agente transformador*. [S.l.]: Lisboa: Santillana, 2012., 2012. Citado na página 14.

DETERDING, S. e. a. From game design elements to gamefulness: defining"gamification". f the 15th international academic MindTrek conference: Envisioning future media environments. 2011. p. 9-15, 2011. Citado na página 18.

FARDO, M. L. *A gamificação aplicada em ambientes de aprendizagem*. [S.l.]: RENOTE-Revista Novas Tecnologias na Educação, v. 11, n. 1, 2013. Citado 2 vezes nas páginas 18 e 49.

FERREIRA, G. M. d. S. Tic na educação: ambientes pessoais de aprendizagem nas perspectivas e práticas de jovens. Educação e Pesquisa, v. 44, 2017., 2017. Citado na página 14.

FILHO, R. L. L. S. A evasão no ensino superior brasileiro. Cadernos de pesquisa, v. 37, n. 132, p. 641-659, 2007. Citado na página 14.

FILHO, W. D. P. P. Engenharia de software. LTC, 2003, 2003. Citado na página 27.

JUNIOR, A. F. N. *Impactos da Pandemia da COVID-19 nos Cursos EaD da Universidade Federal do Amazonas (UFAM)*. [S.l.]: EaD em Foco, v. 11, n. 2, 2021. Citado na página 17.

LOBO, A. S. M. *O uso das TICs como ferramenta de ensino-aprendizagem no Ensino Superior*. [S.l.]: Caderno de Geografia, v. 25, n. 44, p. 16-26, 2015. Citado na página 14. LONGARAY, A. A. e. a. Uma proposição de análise do emprego de sistemas de gestão empresarial à luz da usabilidade de software. Biblos, v. 32, n. 1, p. 53–70, 2018., 2018. Citado na página 51.

MARTINS, C. Gamificação nas práticas pedagógicas em tempos de cibercultura: proposta de elementos de jogos digitais em atividades gamificadas. XI SJEEC Seminário Jogos Eletrônicos, Educação e Comunicação, 2015, Brasil., 2015., 2015. Citado na página 44.

MATOS, L. F. A. e. a. Labmorfoquiz: um aplicativo gamificado como recurso para aprendizagem em cursos superiores de saúde. RENOTE-Revista Novas Tecnologias na Educação, v. 17, n. 3, p. 142-151, 2019, 2019. Citado 2 vezes nas páginas 24 e 26.

MDN, E. Introdução ao django - aprendendo desenvolvimento web. 2021. Citado na página 21.

MEC, M. d. E. Corona vírus: Monitoramento das instituições de ensino. 2021. Disponível em: *<*http://portal.mec.gov.br/coronavirus/*>*. Citado 2 vezes nas páginas 16 e 17.

MENEZES, N. N. C. ntrodução à programação com python. Algoritmos e lógica de programação para iniciantes. Novatec, 2010. Citado na página 20.

MIRANDA, G. L. Limites e possibilidades das tic na educação. Sísifo, n. 3, p. 41-50/EN 39-48, 2016., 2016. Citado na página 14.

MORÃES, M. J. F. *Evasão nos cursos de graduação em Computação de Curitiba*. [S.l.]: Anais do EVINCI-UniBrasil, v. 1, n. 4, p. 2088-2103, 2015. Citado na página 14.

OGAWA, A. N. e. a. Análise sobre a gamificação em ambientes educacionais. RENOTE-Revista Novas Tecnologias na Educação, v. 13, n. 2, 2015., 2015. Citado na página 48.

PEREIRA, E. A. e. a. Plataforma online gamificada, na aprendizagem de fÍsica. PROJEÇÃO E DOCÊNCIA, v. 9, n. 2, p. 178-187, 2018. Citado 2 vezes nas páginas 23 e 26.

PINHEIRO, F. Entendendo o mtv do django. 2020. Disponível em: *<*https:/- /www.treinaweb.com.br/blog/entendendo-o-mtv-do-django*>*. Citado na página 21.

POSTGRESQL, G. D. G. Postgresql. 2021. Citado na página 22.

QUIROZ, V. B. A. R. d. e. a. Ucl go: um estudo qualitativo de uma plataforma gamificada adotada como prática em disciplinas do ensino superior. 2019. Citado 2 vezes nas páginas 24 e 26.

RAGUZE, T. d. S. *Gamificação aplicada a ambientes de aprendizagem*. [S.l.]: GAMEPAD-Seminários de Games e Tecnologia, Anais... FEEVALE, 2016. Citado 2 vezes nas páginas 17 e 18.

RAMOS, V. *Dos jogos educativos à gamificação From educational games to gamification*. [S.l.]: Revista de Estudios e Investigación en Psicología y Educación, (01), 319-323, 2017. Citado na página 17.

REIS, K. A. Aoga: plataforma mobile gamificada para auxílio na adoção de uma nova metodologia de ensino. Brazilian Journal of Development, v. 7, n. 3, p. 22956-22980, 2021, 2021. Citado 2 vezes nas páginas 24 e 26.

ROVEDA, U. O que é django, para que serve e como usar este framework. 2020. Citado na página 20.

SAE, amificação na educação: o que é e como pode ser aplicada. sae digital. 2021. Citado na página 18.

SANTOS, V. e. a. Projeto kaya: Design centrado no jogador para uma plataforma gamificada de apoio à colaboração no ensino. Anais do I Workshop sobre Interação e Pesquisa de Usuários no Desenvolvimento de Jogos. SBC, 2019. p. 31-38., 2019. Citado 2 vezes nas páginas 24 e 26.

SCHUHMACHER, V. R. N. As barreiras da prática docente no uso das tecnologias de informação e comunicação. Ciência & Educação (Bauru), v. 23, n. 3, p. 563-576, 2017. Citado na página 16.

SILVA, F. B. Gamificação na educação online: proposta de modelo para a aprendizagem participativa. Encontros Bibli: revista eletrônica de biblioteconomia e ciência da informação, v. 22, n. 50, p. 144-160, 2017. Citado 2 vezes nas páginas 23 e 26.

SILVA, R. S. d. Diferenças entre ferramentas síncronas e assíncronas no ead. 2018. Citado na página 14.

SOMMERVILLE, I. Engenharia software. S.l.: s.n.], 2007. C, 2007. Citado na página 27.

SOUZA, I. Postgresql: saiba o que é, para que serve e como instalar. 2020. Citado na página 22.

TIOBE. The software quality company. 2021. Disponível em: *<*https://www.tiobe.com- /tiobe-index/*>*. Citado 2 vezes nas páginas 19 e 20.

UNESCO. A comissão futuros da educação da unesco apela ao planejamento antecipado contra o aumento das desigualdades após a covid-19. 2020. Disponível em: *<*https://pt.unesco.org/news/comissao-futuros-da-educacao-da-unesco-apelaaoplanejamento-antecipado-o-aumento-das*>*. Citado na página 16.

VENTURA, P. O que é um requisito não-funcional. 2019. Citado na página 27.

VERA, P. M. e. a. Plataforma gamificada que permite la resolución de desafios en legunaje c en el ámbito universitario. XX Workshop de Investigadores en Ciencias de la Computación (WICC 2018, Universidad Nacional del Nordeste), 2018. Citado 2 vezes nas páginas 23 e 26.

ZAMBALDI, L. F. e. a. Aplicação web escalável e customizável para sistema educacional. et al, 2016. Citado na página 20.

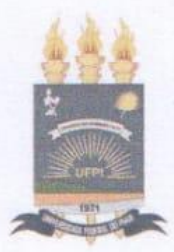

#### TERMO DE AUTORIZAÇÃO PARA PUBLICAÇÃO DIGITAL NA BIBLIOTECA "JOSÉ ALBANO DE MACEDO"

#### Identificação do Tipo de Documento

- $( )$  Tese
- ( ) Dissertação
- (X) Monografia
- $( )$  Artigo

Eu. Luis Guilherme Sousa e Silva, autorizo com base na Lei Federal nº 9.610 de 19 de Fevereiro de 1998 e na Lei nº 10.973 de 02 de dezembro de 2004, a biblioteca da Universidade Federal do Piauí a divulgar, gratuitamente, sem ressarcimento de direitos autorais, o texto integral da publicação Learning SI - Uma plataforma gamificada de auxílio à estudantes e professores do curso de Sistemas de Informação de minha autoria, em formato PDF, para fins de leitura e/ou impressão, pela internet a título de divulgação da produção científica gerada pela Universidade.

Picos-PI 26 de julho de 2021.

luis Juilburne Sousa e Silva